# **CONVEX Fiber Distributed Data Interface** (dev vfdd1) Diagnostics Manual

## Order No. DHW-276

**First Edition** December 1991

Although the maintain contribute her has been carefully exclusively CONNA due and warman and special

# **CONVEX Press**

Richardson, Texas United States of America

#### CONVEX Fiber Distributed Data Interface (dev vfdd1) Diagnostics Manual Order No. DHW-276 **First Edition**

#### Copyright 1991 CONVEX Computer Corporation All rights reserved.

This document is copyrighted. All rights reserved. This document may not, in whole or part, be copied, duplicated, reproduced, translated, electronically stored or reduced to machine readable form without prior written consent from CONVEX Computer Corporation (CONVEX).

Although the material contained herein has been carefully reviewed, CONVEX does not warrant it to be free of errors or omissions. CONVEX reserves the right to make corrections, updates, revisions, or changes to the information contained herein. CONVEX does not warrant the material described herein to be free of patent infringement.

CONVEX and the CONVEX logo ("C") are registered trademarks of CONVEX Computer Corporation ConvexOS, C200 Series, C3200 Series, C3400 Series, and C3800 Series are trademarks of CONVEX Computer Corporation. UNIX is a registered trademark of AT&T Bell Laboratories.

Printed in the United States of America

# Revision history

*CONVEX Fiber Distributed Data Inter/ace*  (dev vfdd1) *Diagnostics Manual* 

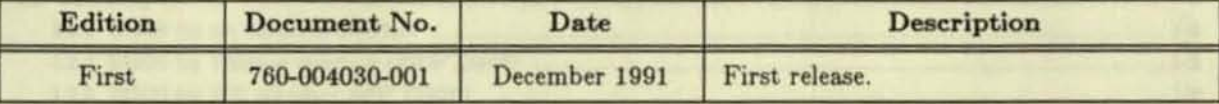

and the company of the company of the company of the company of the company of the company of the company of

THIS PAGE INTENTIONALLY LEFT BLANK

-

# Table of Contents

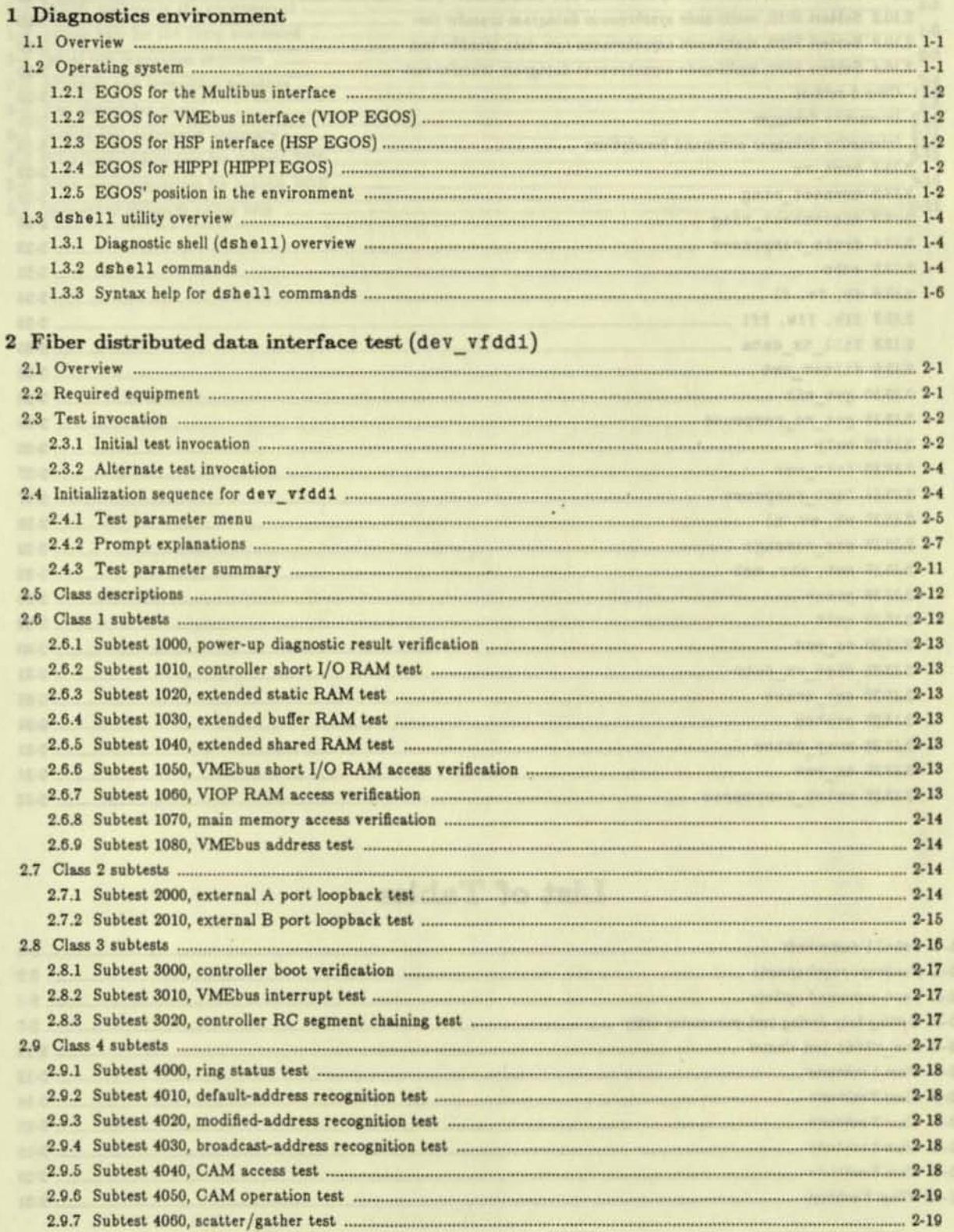

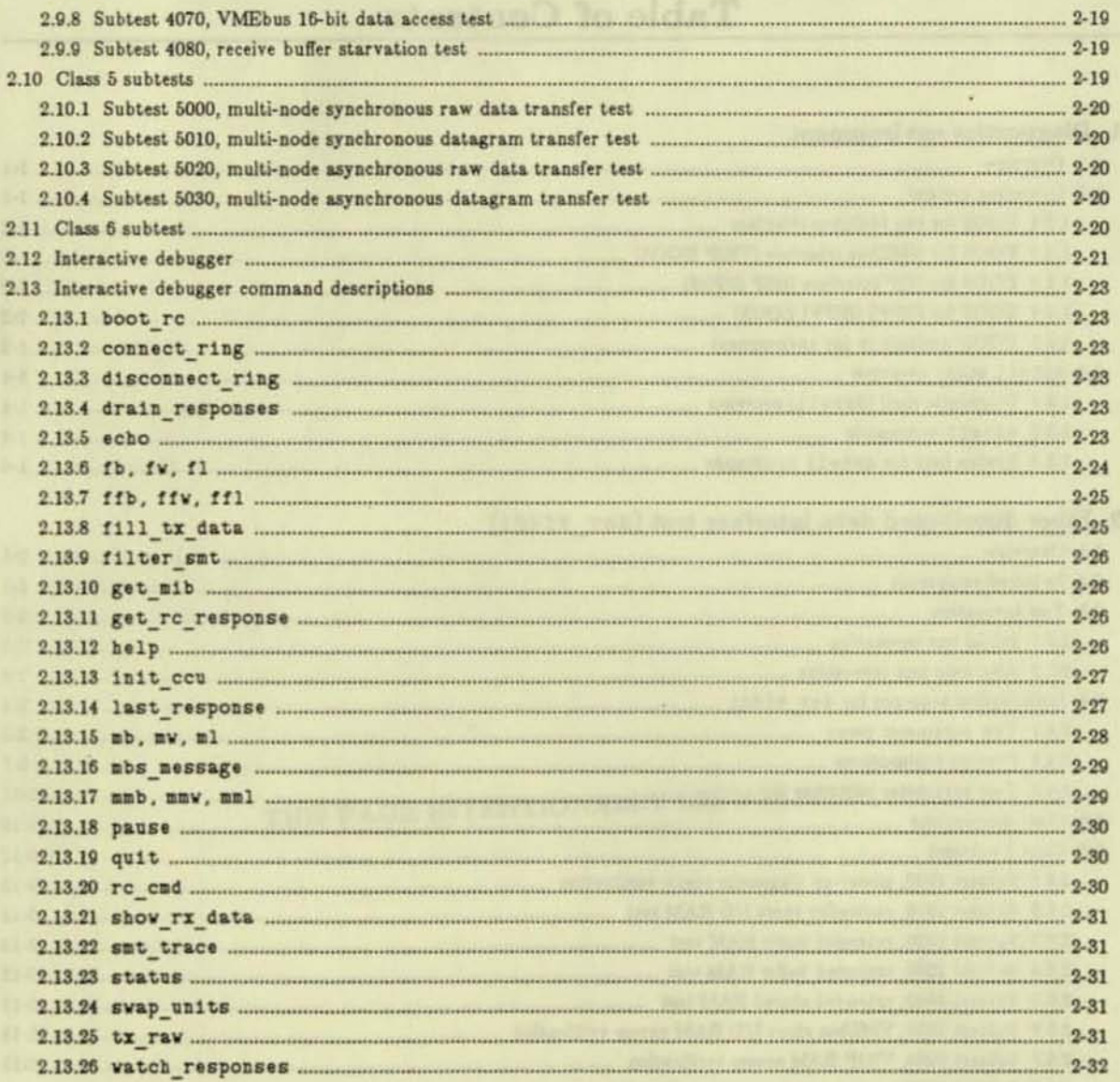

# List of Tables

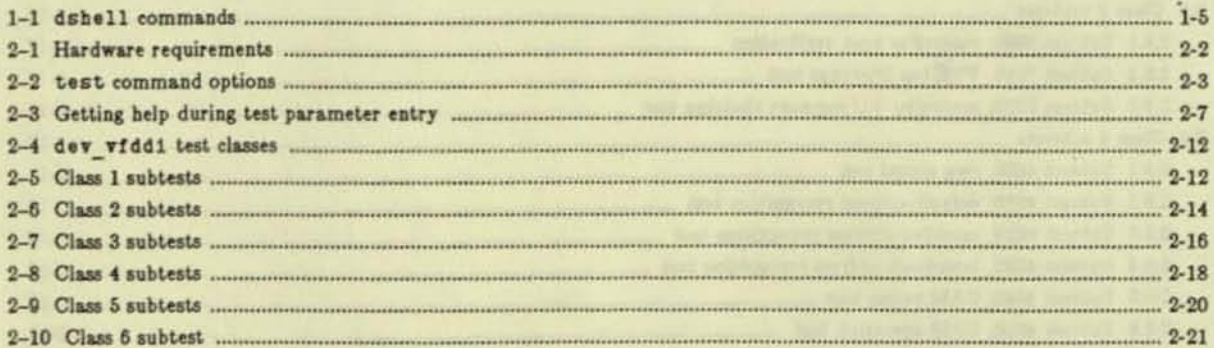

# List of Figures

 $\alpha$ 

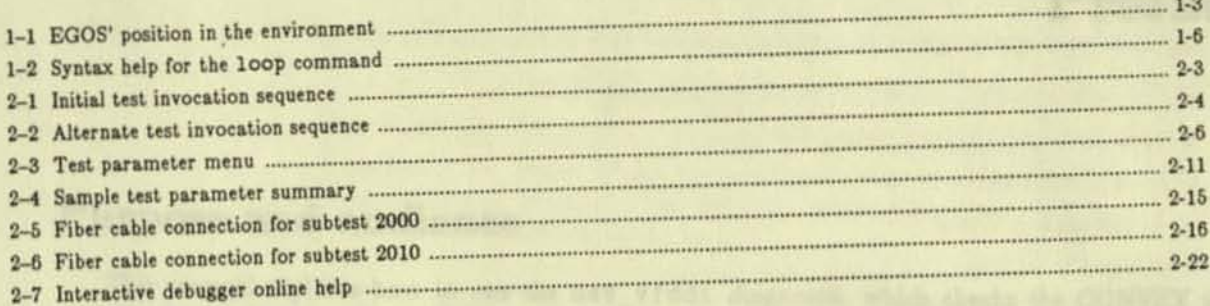

- Chapter 1, SWC2-HLXSP1 CLIANOIS CREW SUAR ARET particular discoveries on COMVIR produces and provides or instruct of the spinals of

 $\ddot{\phantom{1}}$ 

in Aptolici

X.

THE BACE INTENTIONALLY LEFT BLANK THIS PAGE INTENTIONALLY LEADERS

# Preface

# Purpose and audience

This manual explains how to run the dev\_vfdd1 diagnostic, which checks the CONVEX fiber distributed data interface. This document is not a tutorial, but rather a reference for users of the dev\_vfdd1 diagnostics, including field service and manufacturing test personnel, as well as the diagnostics sustaining staff. In addition, CONVEX customers can use this manual to execute the dev\_vfddi diagnostic.

This document is intended for:

- CONVEX customer support engineers and CONVEX manufacturing personnel
- Customers who install or maintain their own CONVEX supercomputer systems

# Organization

This document consists of the following sections:

- · Chapter 1, "Diagnostics environment"-Introduces theories and concepts that underlie diagnostics on CONVEX machines and provides an overview of the operating system and dshell utility used by the diagnostic tests.
- Chapter 2, "Fiber distributed data interface test (dev\_vfdd1)"-Describes how to operate the diagnostic, including prerequisites, test invocation, hardware initialization sequence, and class descriptions.

Allan any term here (Junction Automoin closed A county of you leased yet of these a saturation of the color

mission of the state and continued by NWOD (IA

volume near XSVVXXX and all

# Terminology

The following terminology conventions are used in this text:

- · Fiber distributed data interface is abbreviated as FDDI.
- A bit is a single binary value or entity.
- A byte is 8 bits.
- A halfword is 16 bits.
- A word is 32 bits.
- A longword is 64 bits.
- A bit is set when it contains a binary value of 1...
- A bit is clear when it contains a binary value of 0..
- . All memory and I/O addresses are written in hexadecimal notation unless explicitly stated otherwise.
- The symbol  $K$  is an abbreviation for  $kilo$  or 1.024.
- $\bullet$  The symbol M is an abbreviation for mega or 1,048,576.
- The symbol  $G$  is an abbreviation for giga or  $1,073,741,824$ .
- A return block is a collection of registers that is pushed or popped from a context stack in response to an instruction or other event
- · Reserved or undefined convey what to expect, if anything, from unused fields in registers, reserved memory, or reserved I/O space. Algorithm implementation based on the use of undefined or reserved fields is not recommended.

# Notational conventions

Notational conventions are systems of characters, symbols, terms, or abbreviated expressions used to express technical facts or quantities as established by this guide. The following notational conventions are used in this document:

- · Boldface indicates user-entered information for a computer program that should be entered exactly as it appears.
- · Italic is used to define new terms, for user-supplied variables, for emphasis, and to indicate titles of publications.
- . Constant-width is used for code examples, command names and options, error messages, screen output, and system calls.
- indicates a specific keyboard key to press. A hyphen between two keycap symbols indicates to press the two keys simultaneously. A space between two symbols indicates a sequence of keys to press.

All CONVEX illustrations have an illustration file number at the bottom right-hand corner that is for CONVEX use only.

Examples of typical warnings, cautions, and notes as used in CONVEX documents follow:

## (WARNING)

A warning highlights procedures or information necessary to avoid injury to personnel. The warning immediately precedes the critical information and includes a description of the hazard.

## **CAUTION**

A caution highlights procedures or information necessary to avoid damage to equipment, damage to software, loss of data, or invalid test results. The caution immediately precedes the critical information and includes a description of the possible damage.

[NOTE]

A note highlights information of a supplemental nature. The note immediately precedes or follows the highlighted information.

## Associated documents

The following is a partial list of other manuals or books that may provide more detailed information on the topics presented in this manual:

- · CONVEX Processor Diagnostics Manual (C1, C120), Order No. DHW-071
- · CONVEX Processor Diagnostics Manual (C200 Series), Order No. DHW-081
- · CONVEX Processor Diagnostics Manual (3400 Series), Order No. DHW-302
- · CONVEX Diagnostic Utilities Manual (C200 Series), Order No. DHW-082

## **Ordering documents**

To order the most current version of this or any other CONVEX document, send requests to:

**CONVEX Computer Corporation Customer Service** PO Box 833851 Richardson TX 75083-3851 USA

Include the order number with the request. The order number is on the title page of the manual and begins with the letters "DHW" or "DSW."

**CONVEX FDDI Diagnostics Manual** 

## Technical assistance

Hardware, software and documentation support can be obtained through the CONVEX Technical Assistance Center (TAC):

) )

•

 $\sqrt{ }$ 

- From all locations in the continental United States, call 1(800)952-0379.
- From locations in Canada, call 1(800)345-2384.
- From all other locations, contact the nearest CONVEX office.

# Using the contact utility

The TAC recommends using the contact utility to report a hardware, software, or documentation problem. The contact utility is an interactive program that helps the TAC track reports and route them to the CONVEX personnel most qualified to fix a problem. After you invoke contact, it prompts you for information about the problem. When you finish your report, contact mails it to the TAC electronically

The TAC notifies you within 48 hours that your report has been received. Using contact requires:

- UNIX-to-UNIX Communication Protocol (UUCP) connection to the TAC.
- Full path name of the program or utility in question.
- Version number of the program or utility in question.

Refer to the contact $(1)$  man page for complete details.

**CONVEX FDDI Diagnostics Manual** 

# Acknowledgments

I would like to thank the following people for their contributions to this manual:

- Technical contributor: Don May
- Review team: AI Haddix, Carol Brayton, Kris Meier, Alan Stolleis, Libwen Wu, Don May, Brian Bianchi, John Rachels
- Editorial services: Clare Bernier, Sberi Roloff, and Peggy Gilloon

This document would not have been possible without their help.

Cari Tuttle CONVEX I/O Documentation

(

**•** 

 $\mathcal{A}$ 

THIS PAGE INTENTIONALLY LEFT BLANK

, and the minimum of a<br>Car crash and a prop

×

# Chapter 1 Diagnostics environment

# 1.1 Overview

CONVEX system diagnostics consist of a suite of test programs designed (except where noted) to execute under the service processor operating system, SPU OS. These programs utilize the capabilities of the Service Processor to test the operation of one or more of the functions of the system and report any errors detected. All diagnostics in this manual are intended to be executed "off-line"; that is, while ConvexOS is not being executed by any of the central processing units (CPUs) in the system.

The service processor, together with SPU OS, various diagnostic utilities, and the test programs themselves, comprise the CONVEX diagnostic environment. This chapter provides an overview of the operating system and dshell utility used by the diagnostic tests. For more information about the diagnostic environment, refer to the CONVEX Processor Diagnostics Manual (C200 Series) or CONVEX Processor Diagnostics Manual (C3400 Series), depending on the architecture of the machine under test.

# 1.2 Operating system

The Event-Governed Operating System (EGOS) is a simple operating system that the device tests use to handle interrupts, schedule processes, and generally allocate and control input/output processor (IOP) and VMEbus input/output processor (VIOP) resources. The diagnostics code uses both EGOS and the Message-Based System (MBS) to manipulate test program control over to the CCU side of the test program. MBS is not a part of EGOS, but rather a system that allows a common section of memory to be used as a message area between multiple processors. For more information on MBS, refer to the CONVEX Guide to Writing Device Drivers.

EGOS initially sets up interrupt tables, determines hardware configuration, and initializes its windows and resource allocation tables.

There are four types of EGOS systems, one for each type of channel control unit (CCU). There is one each for the Multibus interface, the VMEbus interface, the high-speed parallel channel controller (HSP) interface, and the high-performance parallel interface (HIPPI). The following sections explain the four types of EGOS systems and how EGOS is positioned within the overall operating system environment.

## 1.2.1 EGOS for the Multibus interface

EGOS for the Multibus interface supports event-driven device drivers. The Multibus version of EGOS takes interrupts that are local to a CCU and channels those errors to the proper piece of code to handle the error. It supplies the error interrupt handlers for the CCU error interrupts. It also contains support routines to control allocation of the various CCU-related resources.

## 1.2.2 EGOS for VMEbus interface (VIOP EGOS)

The VMEbus interface version of EGOS is designed with a scheduler for the VIOP and is called VIOP EGOS. VIOP EGOS supports event-driven device drivers as well as process-type device drivers. VIOP EGOS utilizes a *sleep/wakeup* type of process control that improves efficiency of the device driver and makes it less complicated to create user-written device drivers. Each process device driver has a priority level that can be defined relative to other processes. The scheduler supports 32 process priorities and is preemptive for higher priority processes. The VIOP hardware supports 14 device events for event-driven device drivers. The 14 levels actually share two 68020 interrupt levels. Therefore, two is the maximum number of processes at any given time.

## 1.2.3 EGOS for HSP interface (HSP EGOS)

EGOS for the HSP interface supports event-driven device drivers. The HSP version of EGOS is like the Multibus version. It takes interrupts that are local to a CCU and channels those errors to the proper piece of code to handle the error. It supplies the error interrupt handlers for the CCU error interrupts. It also contains support routines to control allocation of the various CCU-related resources.

#### 1.2.4 EGOS for HIPPI (HIPPI EGOS)

EGOS for the HIPPI interface supports event-driven device drivers as well as process-type device drivers. HIPPI EGOS uses a sleep/wakeup type of process control that improves efficiency of the device driver and makes it less complicated to create user-written device drivers. Each process device driver has a priority level that can be defined relative to other processes. The scheduler supports up to 256 process priorities and is preemptive for higher priority processes.

HIPPI EGOS helps device drivers handle hardware interrupts by providing interrupt prolog and epilog code. This code deals with all Motorola 88100 microprocessor requirements for interrupts and exceptions. This functionality allows interrupt procedures to be written in a high-level language and to easily use EGOS functions.

#### 1.2.5 EGOS' position in the environment

EGOS is positioned in the operating environment between the actual device driver and MBS. MBS is a transparent layer that bridges the CCU and its resources to SPU OS. SPU OS handles many of the message manipulations that occur during testing. Many error messages that occur during diagnostics testing come from the device driver. When the device driver detects an error from the controller, it calls a routine in EGOS that places a message in the MBS system. This causes SPU OS to be interrupted, and it retrieves the message from MBS. SPU OS then passes a signal to the test program. The test program then prints an error message to the console based on the code that it received.

Figure 1-1 illustrates the position of EGOS in the operating system environment.

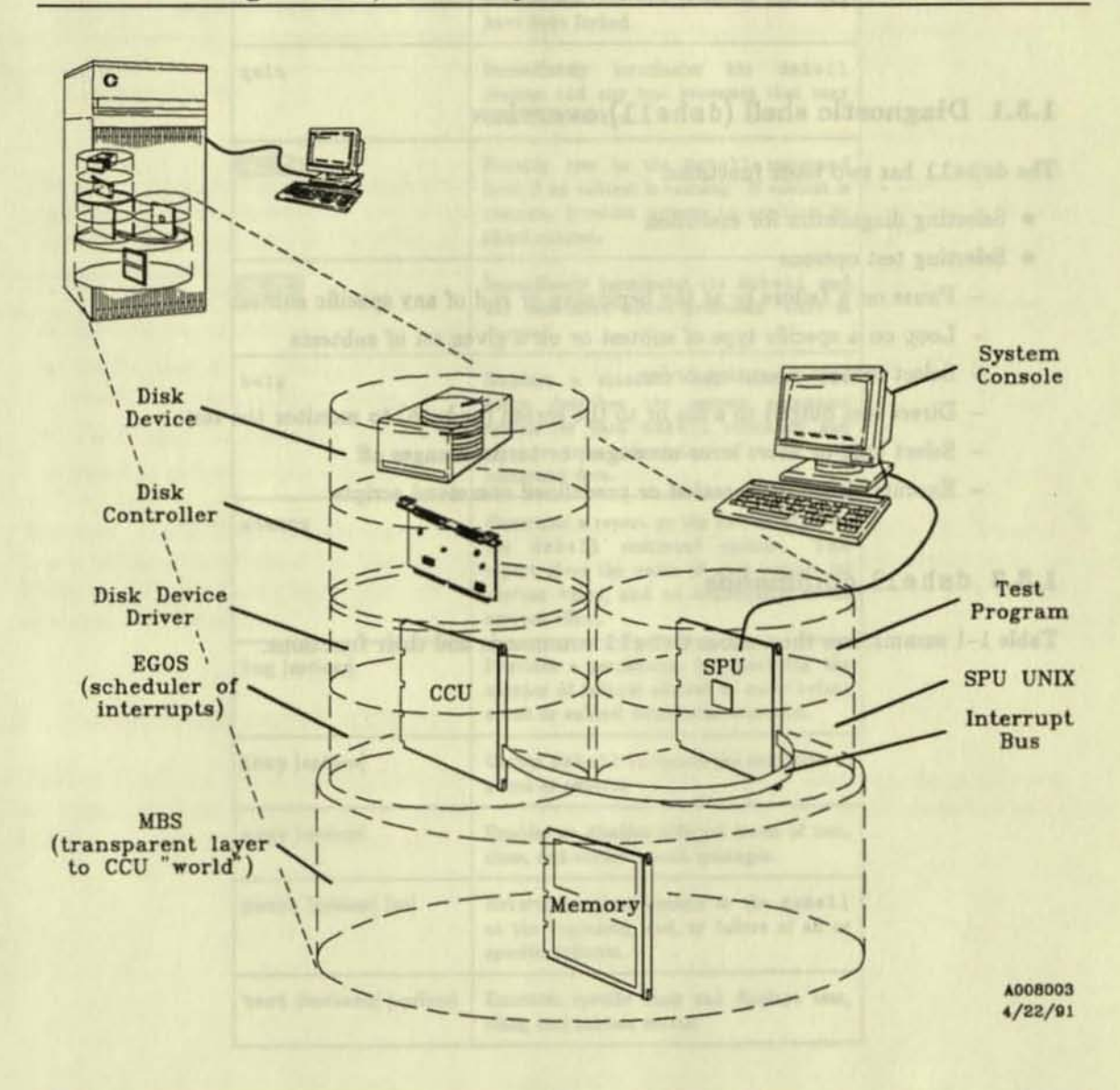

## Figure 1-1, EGOS' position in the environment

# 1.3 dshell utility overview

The diagnostic shell (dshell) is a command interface program that runs on the service processor. Most of the diagnostics available for the CONVEX machines are interfaced through the dshell. Certain peripheral diagnostics are run as standalone tests. This section provides a brief overview of the dshell utility, including a brief explanation of the utility and a list of the utility's commands. For a complete description of the dshell utility, refer to the Dshell chapter of the CONVEX Diagnostic Utilities Manual (C200 Series).

## 1.3.1 Diagnostic shell (dshell) overview

The dshell has two basic functions:

- Selecting diagnostics for execution
- Selecting test options
	- Pause on a failure or at the beginning or end of any specific subtest
	- Loop on a specific type of subtest or on a given set of subtests
	- Select subtest execution order
	- Direct test output to a file or to the screen (or both) to monitor the test
	- Select long or short error messages, or turn messages off
	- Execute either user-created or predefined command scripts

#### 1.3.2 dshell commands

Table 1-1 summarizes the various dshell commands and their functions.

**CONVEX FDDI Diagnostics Manual** 

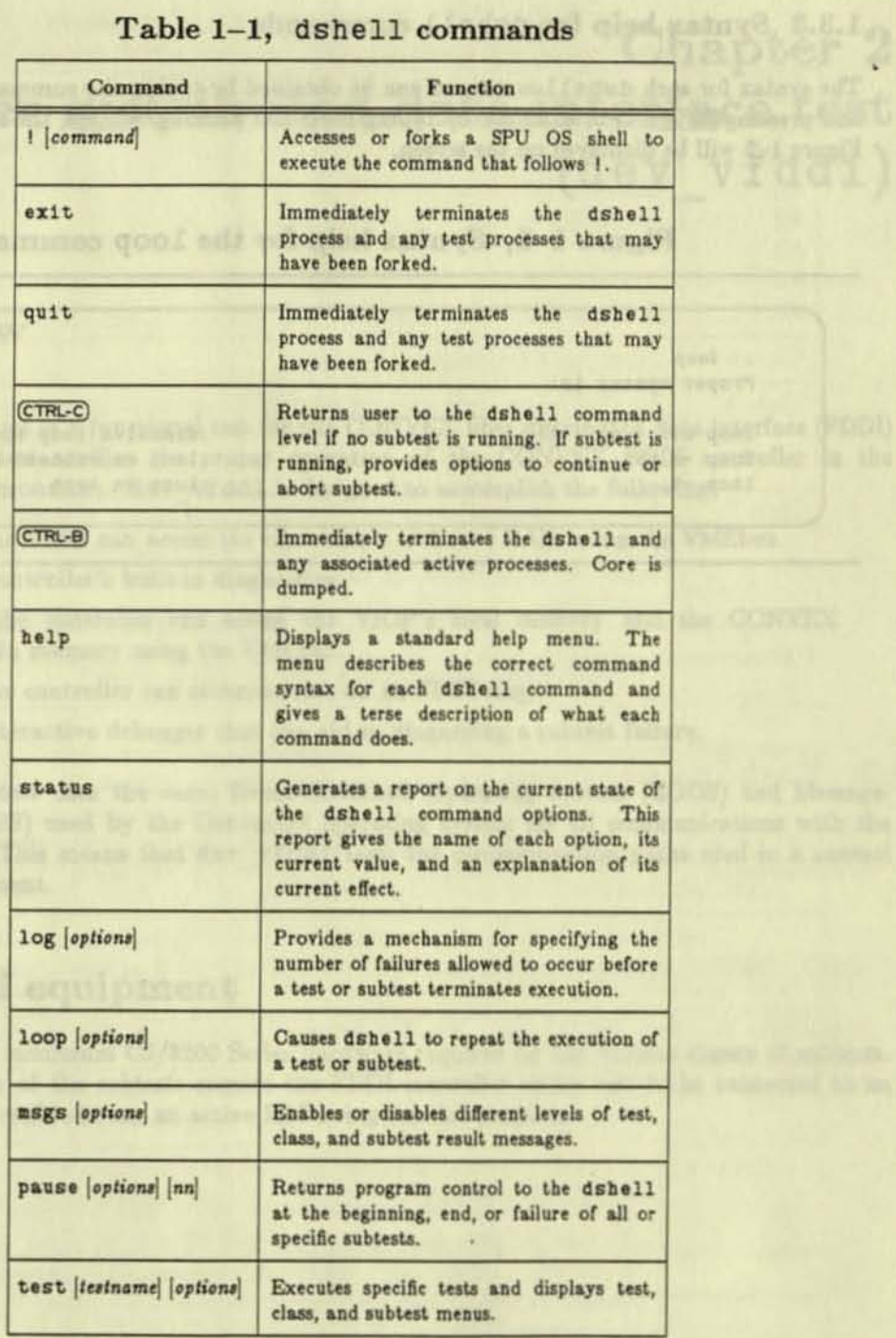

## Table 1-1, dshell commands

w Varior that a N Thursday an in

 $\alpha$ 

a juan fora (PDF21)<br>- questo lles (PDF21)

## 1.3.3 Syntax help for dshell commands

The syntax for each dshell command can be obtained by typing the command without options and pressing **RETURN**. For example, by typing loop and pressing **RETURN**, the syntax help in Figure J-2 will be displayed on the screen.

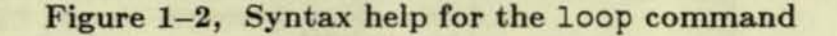

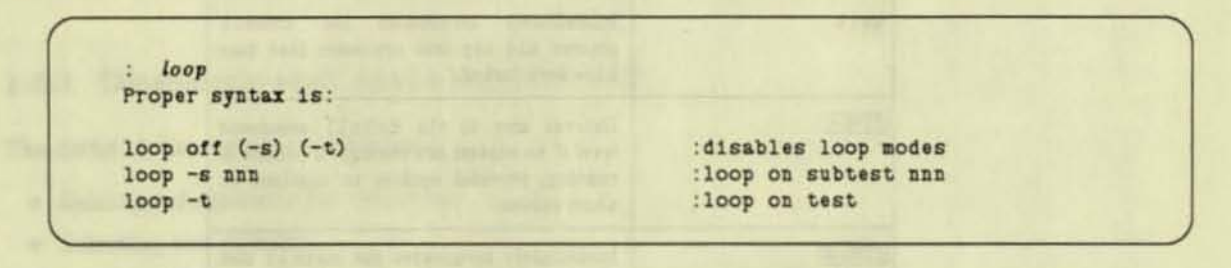

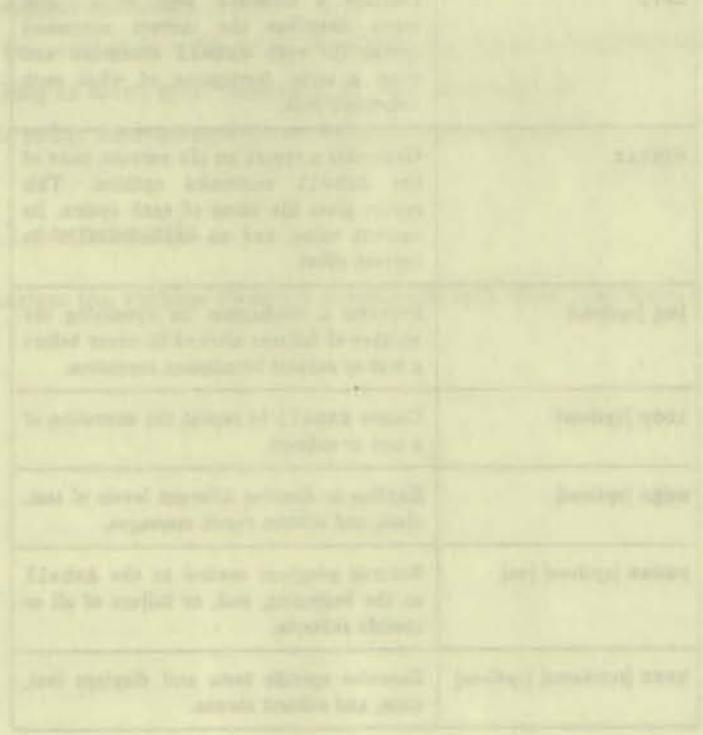

 $\bullet$ 

•

•

# Coble 2-1, Hardware requirements Chapter 2 Fiber distributed data interface test (dev\_Vfddi)

# 2.1 Overview

The dev vfdd1 test is a functional test for the CONVEX fiber distributed data interface (FDDI) controller. This test verifies the proper operation of the CONVEX FDDI controller in the CONVEX I/O environment. dev\_vfdd1 is designed to accomplish the following:

- Verify that the VIOP can access the controller's on-board RAM using the VMEbus.
- Execute the controller's built-in diagnostics.
- Verify that the controller can access the VIOP's local memory and the CONVEX machine's main memory using the VMEbus.
- Verify that the controller can communicate on an FDDI ring.
- Provide an interactive debugger that can aid in diagnosing a subtest failure.

The dev\_vfdd1 test uses the same Event-Governed Operating System (EGOS) and Message-Based System (MBS) used by the ConvexOS operating system for all communications with the FDDI controller. This means that dev vfdd1 tests the communication paths used in a normal operating environment.

# 2.2 Required equipment

Table 2-1 lists the minimum C2/3200 Series hardware required for the various classes of subtests. As indicated, some of the subtests require the FDDI controller under test to be connected to an FDDI ring. It is possible to use an active FDDI ring for this purpose.

(

K

| <b>Subtests</b>                               | Hardware requirements                                                                                                    |
|-----------------------------------------------|----------------------------------------------------------------------------------------------------|
| All<br>All<br>All<br>All<br>All<br>All<br>All | Memory system <sup>1</sup><br><b>CPX</b><br>SP2/SP4<br>PIA/PI2<br><b>VIOP</b><br><b>VBCU</b><br><b>VMEbus FDDI</b> controller                                                                                                    |
| Class <sub>2</sub>                            | Fiber cable for loopback testing.                                                                                                    |
| Class 4                                       | An FDDI ring, consisting of the FDDI controller under test, at least<br>one other active node, and enough fiber cable to connect the nodes in<br>a ring configuration.                                                                        |
| Class <sub>5</sub>                            | The same requirements as those for class 4 subtests, except that at least<br>one of the other active nodes on the FDDI ring must be another FDDI<br>controller installed in the same C2/C3200 Series machine as the controller<br>under test. |

Table 2-1, Hardware requirements

)

 $\blacktriangleright$ 

<sup>1</sup> Memory system consists of a minimum of one pair of memory boards (one odd and one even).

# 2.3 Test invocation

The dev vfdd1 test executes under the diagnostic shell (dshe11) and supports all the features of the dshell. The dshell permits tests to be initiated in any order.

## 2.3.1 Initial test invocation

To invoke the dev vfddi test, use the procedure shown in Figure 2-1. All responses in boldface are entered by the user.

#### [NOTE ]

Enter the following commands for the initial invocation of dev vfddi or when the state of the machine is unknown. Also, the following invocation sequence should be used if any hard errors have occurred since the last system initialization.

,

## Figure 2-1, Initial test invocation sequence

 $(spu)$  > cd /mnt/test (spu)> sysreset<br>(spu)> mmlnit -s<br>(spu)> dshell :test dev\_vfddl [-option [...] ]

(NOTE)

After entering dshell, specific dshell parameters may be changed. Refer to Chapter 2, CONVEX Diagnostic Utilities Manual (C200 Series) for more information.

Table 2-2 defines the options ([-option]) available for the test command:

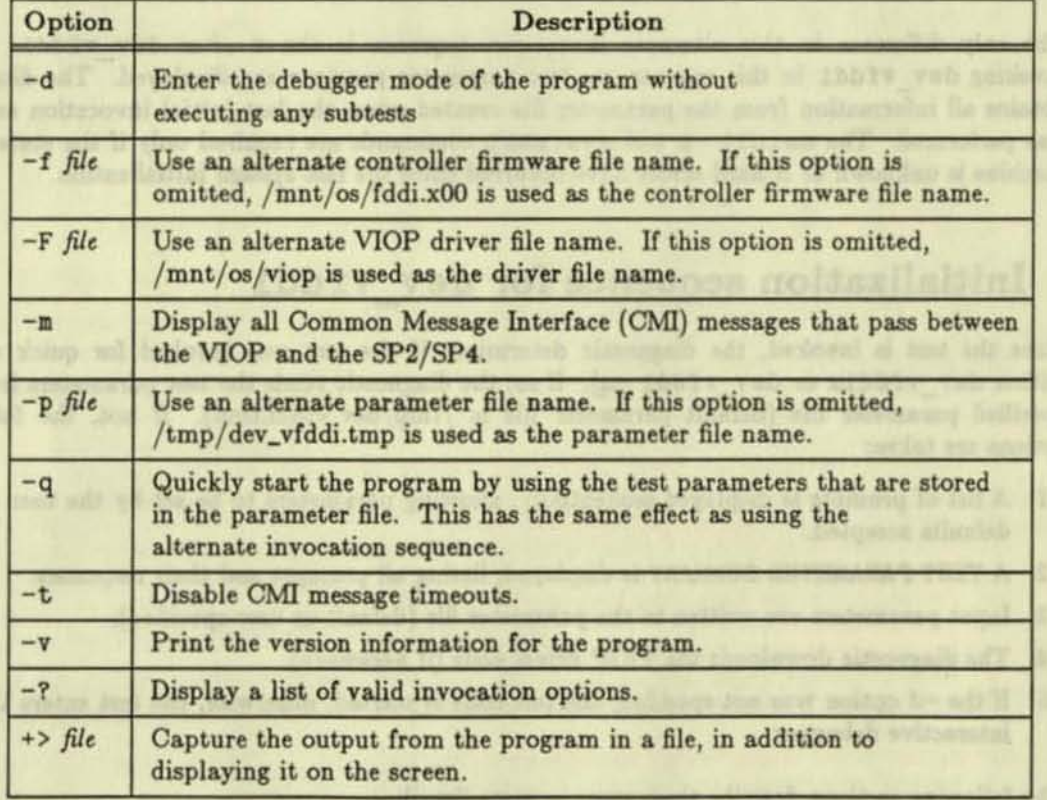

### Table 2-2, test command options

Entering only test dev vfddi executes all dev vfddi subtests sequentially. To execute one. or more classes or individual subtests, use the  $-c$  or  $-s$  options during test invocation, respectively.

#### 2.3.2 Alternate test invocation

Use the test invocation procedure shown in Figure 2-2 when invoking  $dev$  vfdd1 multiple times. Using this sequence ensures that the test is invoked and executed with all the setup parameters supplied when the test was last executed with the initial invocation sequence.

#### Figure 2-2, Alternate test invocation sequence

 $(spu)$  ed /mnt/test  $(spu)$  > sysreset  $(spu)$  mmlnlt -s (spu)> dshell :test dev\_vfddlx [-option [...] ]

The only difference in this alternate invocation sequence is the  $x$  after dev vfdd1. When invoking dev vfdd1 in this manner, no test parameter prompts are displayed. The diagnostic obtains all information from the parameter file created when the last initial invocation sequence was performed. The  $mmin1t - s$  and sysreset commands are required only if the state of the machine is unknown or if bard errors have occurred since tbe last system initialisation.

# 2.4 Initialization sequence for dev vfdd1

Once the test is invoked, the diagnostic determines if the test was invoked for quick startup (either dev vfddix or dev vfdd1 -q). If so, the diagnostic reads the test parameters from the specified parameter file (default parameter file is /tmp/dev\_vfddi.tmp). If not, the following actions are taken:

- 1. A list of prompts is displayed sequentially, allowing parameters to be set by the user or defaults accepted.
- 2. A TEST PARAMETER SUMMARY is displayed, listing all prompts and their responses.
- 3. Input parameters are written to the parameter file (default or user-specified).
- 4. The diagnostic downloads the VIOP driver code (if necessary).
- 5. If the -d option was not specified, the test code is started; otherwise, the test enters the interactive debugger.

----.----- --~~ --------------- -- --~~------ ---

The following sections describe these steps in more detail.

#### 2.4.1 Test parameter menu

If not invoked with dev vfdd1x, the diagnostic displays test parameter prompts sequentially, allowing selection of default test parameters or specification of different values. Figure 2-3 shows all prompts, their possible answers (in brackets [ ]), and their default answers in parentheses ( ). The figure illustrates *all* questions that can be displayed during test parameter input; however, some questions may be omitted, depending on answers to previous questions. In all cases, questions are numbered sequentially.

It scompility will not will sitempod it

The S-11 more of star-15

ATAS WITLANDINGS ANDNUSER

PERSONAL PROPERTY

Defining March Street Pound Lands

a c- (any) (\* ma-outl show species rate: "are month as the

Figure 2-3, Test parameter menu

ENTER TEST PARAMETERS Encloses allowed input ranges or values  $\Box$ Encloses the default value  $\Omega$ Returns to the previous prompt :nn Returns to the prompt # nn Returns to the first unsatisfied prompt  $\mathbf{r}$  $\cdot$  ? Reviews previous entries  $\overline{\mathcal{E}}$ Provides additional help for each question 1: Ioconfig File to Use [<filepath>, ?]  $( / 10 \text{config})$  ->  $( RETURN)$ PERIPHERAL CONFIGURATION DATA CCU Chassis Type CSR Int **RESERVED BERNHAM BEND** 1) viop 0 0 LAN-208 0x6000 5<br>2) viop 0 0 LAN-208 0x6200 6<br>3) viop 1 1 LAN-208 0x6000 6 \*\*\* Enter 0 for manual configuration \*\*\*  $(1) \rightarrow 0$ 2: Unit to Test [1-3.0.?] 3: Test Unit VIOP CCU Slot Number  $[0-3, ?]$ <br>4: Test Unit VMEbus Chassis Number  $[0-1, ?]$ <br>(0) -> RETURN 6: Test Unit Interrupt Level [1-7, ?]  $(0x6000)$  -> RETURN  $(5)$  ->  $RETURE$ 7: Perform Controller <- > Controller Subtests  $[y, n, ?]$  (n) -> y PERIPHERAL CONFIGURATION DATA CCU Chassis Type CSR Int ---------**Constitution of the Consti** 1) viop 0 0  $LAN-208$  0x6000 5<br>2) viop 0 0  $LAN-208$  0x6200 6 3) viop 1 1 LAN-208 0x6000 6 \*\*\* Enter 0 for manual configuration \*\*\* 8: Second Unit to Test [1-3,0,?]  $(2) \rightarrow 0$ 9: Second Unit VIOP CCU Slot Number [0-3, ?]  $(0)$  -> (RETURN) 10: Second Unit VMEbus Chassis Number  $[0-1, ?]$  (0) ->  $\sqrt{RETURN}$ 11: Second Unit CSR [OxO-OxffeO, ?]  $(0x6200)$  -> RETURN 12: Second Unit Interrupt Level  $[1-7, ?]$ <br>
13: Perform External Loopback Subtests  $[y, n, ?]$ <br>
14: Prompt for External Loopback Cables  $[y, n, ?]$ <br>
15: Perform Optical Bypass Switch (OBS) Subtests  $[y, n, ?]$ <br>
15: Perform Optical 16: Enter Debugger When Errors Found [y, n, ?]  $(n) \rightarrow y$ 17: Use Defaults for Remaining Parameters [y, n, ?]  $(y) \rightarrow n$ \*\* Error Start/Finish Text Options (bit mapped) \*\* Ox0001: Enable error start text Ox0002: Enable error finish text 18: Select Error Start/Finish Message Mode [0x0-0x3.?]  $(0x0) \rightarrow 3$ 19: Error Start Character Sequence [<error start string>,?]  $(\overline{033}[751) \rightarrow \overline{RETLRN})$ 20: Error Finish Character Sequence [<error finish string>,?]  $(1033[741)$  -> RETURN  $(0K) \rightarrow \sqrt{RETLRW}$ 21: Enter OK, or : NN to return to question NN [OK]

For help or information during test parameter entry, enter one of the characters shown in Table 2-3, followed by RETURN.

| Character | Description                            |
|-----------|----------------------------------------|
|           | Reviews previous entries               |
|           | Provides specific help where available |

Table 2-3, Getting help during test parameter entry

After the desired help information displays, the system redisplays the the most recent prompt.

#### 2.4.2 Prompt explanations

The test parameter prompts are listed and explained in the following paragraphs.

 $( / 10$ config) -> 1: Ioconfig File to Use [<filepath>.?]

Enter the name of the /ioconfig file that contains information about the FDDI controllers installed in the C2/C3200 Series machine.

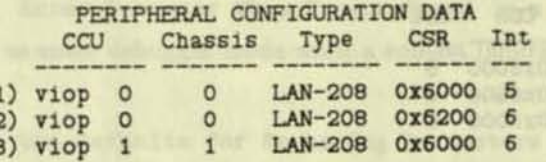

\*\*\* Enter 0 for manual configuration \*\*\*

2: Unit to Test [1-3.0.?]

#### $(1)$  ->

 $(0)$  ->

 $(0)$  ->

 $(0x6000)$  ->

Enter the number of the FDDI controller to test. The controller information found in the specified /ioconfig file is displayed to aid in selection. If the controller is not listed, enter 0 at this prompt, and the next four prompts will allow you to enter information about the controller manually.

#### 3: Test Unit VIOP CCU Slot Number [0-3.7]

Enter the CCU slot number of the VIOP that communicates with the FDDI controller under test. This prompt is displayed only if the information for the test controller is being entered manually.

#### 4: Test Unit VMEbus Chassis Number [0-1, ?]

Enter the number of the VMEbus chassis in which the FDDI controller under test is installed. This prompt is displayed only if the information for the test controller is being entered manually.

#### 5: Test Unit CSR [0x0-0x6000.7]

Enter the VMEbus address of the controller status register (CSR) for the FDDI controller under test. This prompt is displayed only if the information for the test controller is being entered manually.

#### 6: Test Unit Interrupt Level [1-7.7]

 $(5)$  ->

Enter the VMEbus interrupt level for the FDDI controller under test. This prompt is displayed only if the information for the test controller is being entered manually.

7: Perform Controller <-> Controller Subtests [y.n.?]  $(n)$  ->

## [NOTE]

To run the class 4 diagnostic subtests, the FDDI controller must be connected to an FDDI ring containing at least one other node. If this ring has exactly one other node, and that node is in the same CONVEX machine as the controller under test, you must answer y to this prompt in order to run the class 4 subtests.

Enter y to execute subtests that test communication with other nodes on the FDDI ring. These are the class 5 subtests that require a second FDDI controller to be installed in the same C2/C3200 Series machine as the controller under test. If you enter y, the next five prompts will request information about this second controller.

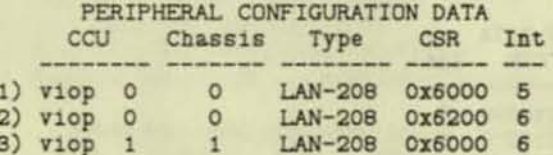

\*\*\* Enter 0 for manual configuration \*\*\*

8: Second Unit to Test [1-3,0,?]

 $(2) \rightarrow$ 

Enter the number of the second FDDI controller to be used during the multinode subtests. The controller information found in the specified /ioconfig file is displayed to aid in selection. If the controller is not listed, enter 0 at this prompt, and the next four prompts will allow you to enter information about the controller manually.

9: Second Unit VIOP CCU Slot Number [0-3.?]

 $(0)$  ->

 $(0)$  ->

Enter the CCU slot number of the VIOP that communicates with the second FDDI controller. This prompt is displayed only if the information for the second controller is being entered manually.

10: Second Unit VMEbus Chassis Number [0-1, ?]

Enter the number of the VMEbus chassis in which the second FDDI controller is installed. This prompt is displayed only if the information for the second controller is being entered manually.

11: Second Unit CSR [OxO-OxffeO.?]

 $(0x6200)$  ->

Enter the VMEbus address of the controller status register (CSR) for the second FDDI controller. This prompt is displayed only if the information for the second controller is being entered manually.

# 12: Second Unit Interrupt Level  $[1-7, ?]$  (6) ->

Enter the VMEbus interrupt level for the second FDDI controller. This prompt is displayed only if the information for the second controller is being entered manually.

#### 13 Perform External Loopback Subtests  $[y, n, ?]$  (y) ->

Enter y to execute the external loopback subtests. These subtests require that one or two fiber cables be installed on the FDDI controller in a loopback configuration.

#### 14 . Prompt for External Loopback Cables [y.n.?] (y) ->

Enter y to indicate that the external loopback subtests should prompt for the connection of the loopback cables. If the response to this prompt is n, the subtests will assume that the cables are already connected in a loopback configuration. This prompt is displayed only if the external loopback subtests are enabled by the previous prompt.

15: Perform Optical Bypass Switch (OBS) Subtests [y, n, ?] (y) -> Enter y to perform class 6 subtests; these subtests verify the FDDI controller's ability to control an optical bypass switch (OBS).

 $(n)$  ->

16: Enter Debugger When Errors Found [y.n.?] Enter y to enter debugger mode when a subtest failure occurs.

#### 17: Use Defaults for Remaining Parameters  $[y, n, ?]$  (y) ->

This option permits use of the default values for the remaining questions. If the response to this prompt is y, the remaining prompts is bypassed, and default values are used for their parameters.

\*\* Error Start/Finish Text Options (bit mapped) \*\* Ox0001: Enable error start text Ox0002: Enable error finish text

#### 18: Select Error Start/Finish Message Mode [OxO-Ox3.?] (OxO) ->

This prompt allows a specified character sequence to be sent to the display terminal before or after (or both) an error (and its data) is displayed. The intended use for this feature is to selectively turn a printer on before an error message is displayed and to turn a printer off after an error message has been displayed. This ability saves paper when running the diagnostic multiple times or for long periods of time. It assumes a printer is connected to the auxiliary port on the display terminal where the diagnostic is running. It also assumes the auxiliary port can be turned on and off using an escape character sequence.

The response to this prompt should be the sum of the values for the desired options. For example, to enable the character sequences both before and after a failure message, enter the value 0x0003 (or simply 3), which is the sum of 0x0001 and 0x0002.

 $\epsilon$ 

19: Error Start Character Sequence [<error start string>, ?]  $(1033 [751) - \rangle$ 

Enter the special character sequence that should be sent to the display terminal before a subtest. failure message is displayed. Any sequence of up to 64 characters may be used. Control characters may be included by using standard C-language-style escape sequences, as shown in the following examples.

- \033 Octal value of the ASCII escape character (0x1b)
- $\x1b$ Same as above value, but specified in hex
- \r Carriage return
- $\mathbf{h}$ Line feed
- $\mathcal{L}$ Tab character
- $\lambda$ Backspace character
- \f Form feed character
- \a Bell ("alert")
- $\mathbf{v}$ Reverse line feed character

The default sequence for this prompt is the "Enter Auto Print Mode" sequence for terminals that. support the VT100 terminal protocol.

20: Error Finish Character Sequence [<error finish string>, ?]  $(\sqrt{033}[?41)$  ->

Enter the special character sequence that should be sent to the display terminal after a subtest failure message is displayed. Any sequence of up to 64 characters may be used. Control characters may be included by using standard C-language-style escape sequences, as shown in the following examples.

- \033 Octal value of the ASCII escape character (0x1b)
- $\x1b$ Same as above value, but specified in hex
- $\mathbf{r}$ Carriage return
- \n Line feed
- \t Tab character
- \b Backspace character
- \f Form feed character
- \a Bell ("alert") character
- $\mathbf{v}$ Reverse line feed character

The default sequence for this prompt is the "Exit Auto Print Mode" sequence for terminals that. support the VT100 terminal protocol.

21: Enter OK, or :NN to return to question NN [OK]  $(OK)$  -> This option lets you return to a specified question number and change the answer. If OK or RETURN) is entered, the test parameters are saved in the test parameter file, and they are no longer changeable.

### 2.4.3 Test parameter summary

 $\mathbb{Z}$ 

 $\bigcap$ 

When all test parameter prompts are answered, the test program displays a TEST PARAMETER SUMMARY menu that shows the prompts that were answered and their responses. Figure 2-4 illustrates an example of a TEST PARAMETER SUMMARY screen. Actual values and responses vary according to the input.

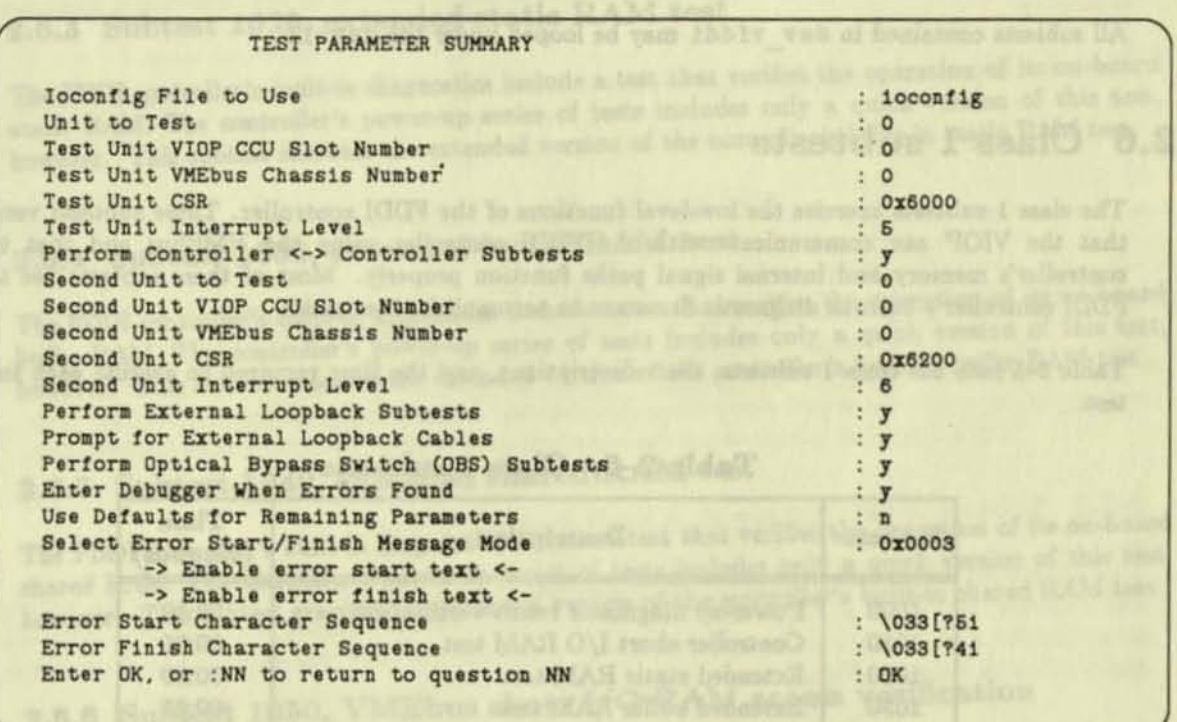

## Figure 2-4, Sample test parameter summary

# 2.5 Class descriptions

Table 2-4 lists the six classes of subtests contained in dev\_vfddi.

| <b>Class</b>   | Description                           |
|----------------|---------------------------------------|
|                | Built-in diagnostics tests            |
| $\overline{2}$ | External loopback tests               |
| 3              | Generic RC command verification tests |
| 4              | FDDI ring access tests                |
| 5              | Multi-node communication tests        |
| 6              | Optical bypass switch (OBS) tests     |

Table 2-4, dev\_vfdd1 test classes

All subtests contained in dev\_vfdd1 may be looped under the dshell.

# 2.6 Class 1 subtests

The class 1 subtests exercise the low-level functions of the FDDI controller. These subtests verify that the VIOP can communicate with the FDDI controller using the VMEbus and that the controller's memory and internal signal paths function properly. Most of these subtests use the FDDI controller's built-in diagnostic firmware to accomplish these tasks.

Table 2-5 lists the class 1 subtests, their descriptions, and the time required to execute each subtest.

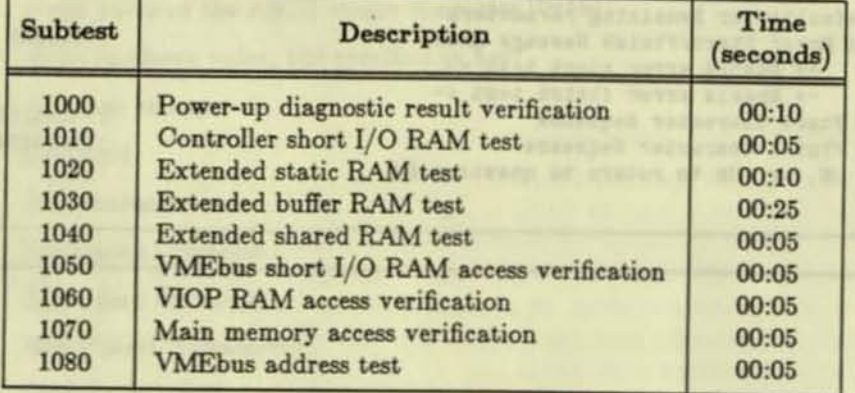

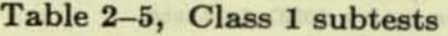

L

### 2.6.1 Subtest 1000, power- up diagnostic result verification

Immediately after the FOOl controller is powered up, the controller's CPU executes a series of built-in diagnostic tests. This series of tests is referred to as the power-up diagnostics, and it verifies the operation of most of the controller's hardware. The power-up diagnostics are also executed when the controller is reset by the VIOP. This subtest verifies that the controller's powerup diagnostics complete successfully.

#### 2.6.2 Subtest 1010, controller short I/O RAM test

The FDDI controller contains an area of RAM that the VIOP can access using the short  $I/O$ VMEbus addressing space. This subtest verifies that the controller's short I/O RAM can be accessed by the VIOP and is functioning properly.

#### 2.6.3 Subtest 1020, extended static RAM test

The FDDI controller's built-in diagnostics include a test that verifies the operation of its on-board static RAM. The controller's power-up series of tests includes only a quick version of this test. however. This subtest executes the extended version of the controller's built-in static RAM test.

#### 2.6.4 Subtest 1030, extended buffer RAM test

The FDDI controller's built-in diagnostics include a test that verifies the operation of its on-board buffer RAM. The controller's power-up series of tests includes only a quick version of this test, however. This subtest executes the extended version of the controller's built-in buffer RAM test.

#### 2.6.5 Subtest 1040, extended shared RAM test

The FDDI controller's built-in diagnostics include a test that verifies the operation of its on-board shared RAM. The controller's power-up series of tests includes only a quick version of this test, however. This subtest executes the extended version of the controller's built-in shared RAM test.

#### 2.6.6 Subtest 1050, VMEbus short I/O RAM access verification

To exchange data with the VIOP, the FDDI controller performs DMA cycles on the VMEbus. This subtest verifies that the controller can access its own short  $I/O$  RAM using the VMEbus.

#### 2.6.7 Subtest 1060, VIOP RAM access verification

This subtest is similar to subtest 1050 except that it verifies that the controller can access the VIOP's locaJ RAM.

.

 $\epsilon$ 

## 2.6.8 Subtest 1070, main memory access verification

This subtest is similar to subtest 1050 except that it verifies that the controller can access the CONVEX machine's main memory.

#### 2.6.9 Subtest 1080, VMEbus address test

To communicate with the VIOP, the FDDI controller performs DMA cycles on the VMEbus. This subtest verifies that the controller can properly generate addresses on the VMEbus.

# 2.7 Class 2 subtests

The class 2 subtests verify that the FDDI controller's main data paths operate properly. These subtests require that a loopback fiber cable be physically connected to the controller's fiber-optic connectors.

Table 2-6 lists the class 2 subtests, their descriptions, and the time required to execute each subtest.

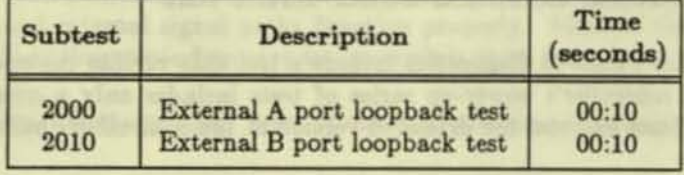

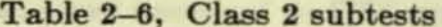

## 2.7.1 Subtest 2000, external A port loopback test

This subtest verifies the operation of the controller's data paths on the A port by transmitting and receiving frames in a loopback configuration. This subtest requires that either a loopback fiber cable or a loopback connector assembly be connected between this port's optic transmitter and receiver as shown in Figure 2-5.

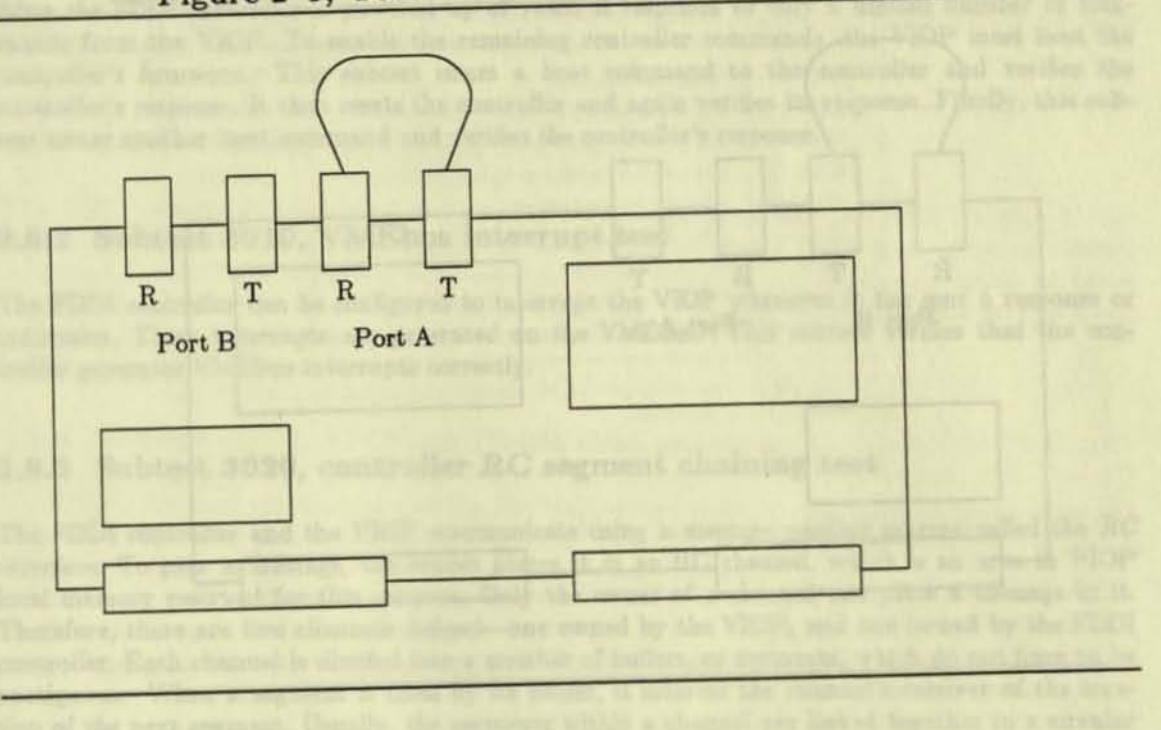

# Figure 2-5, Fiber cable connection for subtest 2000

# 2.7.2 Subtest 2010, external B port loopback test

This subtest is similar to subtest 2000 except that it executes the external loopback test on the B port. This subtest requires that either a loopback fiber cable or a loopback connector assembly be connected between this port's optic transmitter and receiver as shown in Figure 2-6.

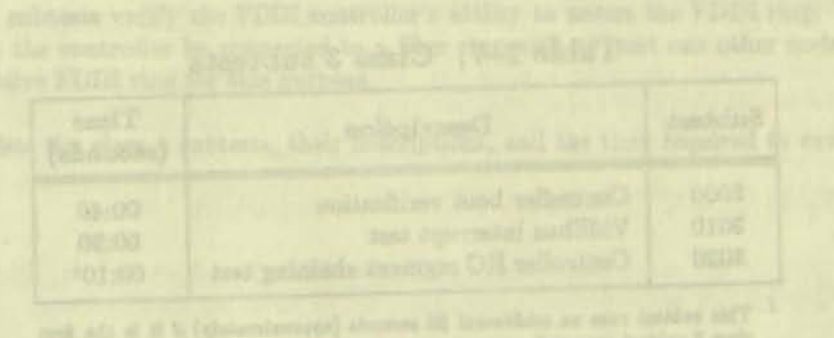

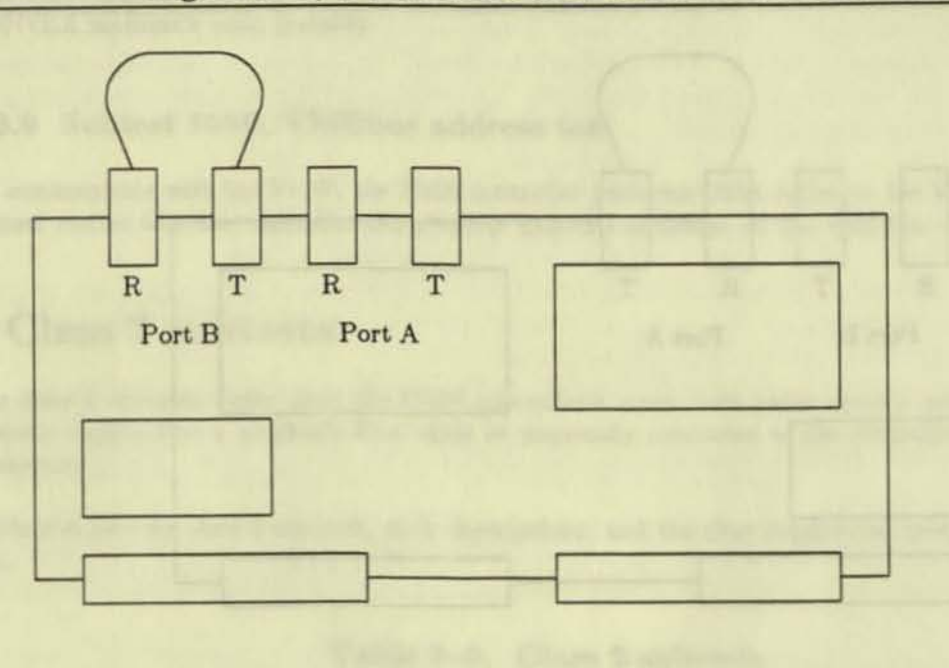

### Figure 2-6, Fiber cable connection for subtest 2010

 $\boldsymbol{\epsilon}$ 

 $\mathbf{v}$ 

# 2.8 Class 3 subtests

The class 3 subtests verify that the FDDI controller's RC interface operates properly. The RC interface is the method by which the VIOP and the controller exchange commands and responses.

Table 2-7 lists the class 3 subtests, their descriptions, and the time required to execute each subtest.

| Subtest | Description                         | Time<br>(seconds)  |
|---------|-------------------------------------|--------------------|
| 3000    | Controller boot verification        | 00:40              |
| 3010    | VMEbus interrupt test               | 00:20              |
| 3020    | Controller RC segment chaining test | 00:10 <sup>1</sup> |

Table 2-7, Class 3 subtests

<sup>1</sup> This subtest runs an additional 20 seconds (approximately) if it is the first class 3 subtest executed.

## 2.8.1 Subtest 3000, controller boot verification

r

After the FDDI controller is powered up or reset, it responds to only a limited number of commands from the VIOP. To enable the remaining controller commands, the VIOP must boot the controller's firmware. This subtest issues a boot command to the controller and verifies the controller's response. It then resets the controller and again verifies its response. Finally, this subtest issues another boot command and verifies the controller's response.

#### 2.8.2 Subtest 3010, VMEbus interrupt test

The FDDI controller can be configured to interrupt the VIOP whenever it has sent a response or indication. These interrupts are generated on the VMEbus. This subtest verifies that the controller generates VMEbus interrupts correctly.

## 2.8.3 Subtest 3020, controller RC segment chaining test

The FDDI controller and the VIOP communicate using a message passing scheme called the RC interface. To pass a message, the sender places it in an RC channel, which is an area in VIOP local memory reserved for this purpose. Only the owner of a channel can place a message in it. Therefore, there are two channels defined-one owned by the VIOP, and one owned by the FDDI controller. Each channel is divided into a number of buffers, or segments, which do not have to be contiguous. When a segment is filled by its owner, it informs the channel's receiver of the location of the next segment. Usually, the segments within a channel are linked together in a circular list so that old segments can be reused.

This subtest verifies that the controller properly follows RC segment chains in both the VIOP-tocontroller and controller-to-VIOP RC channels.

## 2.9 Class 4 subtests

The class 4 subtests verify the FDDI controller's ability to access the FDDI ring. These subtests require that the controller be connected to a fiber ring with at least one other node. It is possible to use an active FDDI ring for this purpose.

Table 2-8 lists the class 4 subtests, their descriptions, and the time required to execute each subtest.

19.9 & Subtest 4040, CAM access test

The VLCP can engligers the FDDI controller to receptive up to like station relations, which is

seis fOCY adi no mbon pa we instinguori el sada en tiba

(

| Subtest | <b>Description</b>                 | Time<br>(seconds)  |
|---------|------------------------------------|--------------------|
| 4000    | Ring status test                   | 00:35              |
| 4010    | Default-address recognition test   | 00:25              |
| 4020    | Modified-address recognition test  | 02:50              |
| 4030    | Broadcast-address recognition test | 00:10 <sup>1</sup> |
| 4040    | CAM access test                    | 02:30 <sup>T</sup> |
| 4050    | CAM operation test                 | 01:30 <sup>T</sup> |
| 4060    | Scatter/gather test                | 00:05 <sup>1</sup> |
| 4070    | VMEbus 16-bit data access test     | 00:05 <sup>T</sup> |
| 4080    | Receive buffer starvation test     | 00:10 <sup>2</sup> |

Table 2-8. Class 4 subtests

 $\blacktriangleright$ 

 $\mathcal{V}$ 

This subtest runs an additional 30 seconds (approximately) if it is the first class 4 subtest executed.

## 2.9.1 Subtest 4000, ring status test

The FDDI controller is able to logically connect and disconnect from the FDDI ring. It can also report to the VIOP the status of its connection to the fiber ring. This subtest verifies the controller's ability to properly connect to the FDDI ring, disconnect from the ring, and report its ring connection status.

## 2.9.2 Subtest 4010, default-address recognition test

The manufacturer of the FDDI controller embeds into the controller's hardware a station address that it can use as its FDDI ring node address. This subtest verifies the controller's ability to recognize FDDI frames that are sent to its default, manufacturer-supplied station address.

## 2.9.3 Subtest 4020, modified-address recognition test

This subtest verifies the controller's ability to change its default, manufacturer-supplied station address and to recognize FDDI frames that are sent to this modified station address.

#### 2.9.4 Subtest 4030, broadcast-address recognition test

This subtest verifies the controller's ability to receive FDDI broadcast frames. Broadcast frames use a special destination address that is recognized by all nodes on the FDDI ring.

#### 2.9.5 Subtest 4040, CAM access test

The VIOP can configure the FDDI controller to recognize up to 256 station addresses, which is useful for multicast messages. These addresses are stored in a content-addressable memory (CAM) on the controller. This subtest verifies the controller's ability to properly add and remove addresses from its CAM.

### 2.9.6 Subtest 4050, CAM operation test

This subtest verifies that the FDDI controller can receive frames addressed to the multicast addresses stored in its CAM.

#### 2.9.7 Subtest 4060, scatter/gatber test

The FDDI controller reads and writes FDDI frame data in the CONVEX machine's main memory. The data from a single frame can be distributed among many noncontiguous locations in main memory. The process of collecting the frame data for transmission is called gathering. Distribution of received frame data is called scattering. This subtest verifies the controller's ability to scatter and gather message data.

#### 2.9.8 Subtest 4070, VMEbus i6-bit data access test

The FDDI controller can transfer data on the VMEbus using 16-bit and 32-bit accesses. Normally, the dev vfdd1 program instructs the controller to use 32-bit accesses. This subtest verifies the controller's ability to transfer VMEbus data using 16-bit accesses.

#### 2.g.g Subtest 4080, receive buffer starvation test

The FDDI controller places data from frames that it receives from the FDDI ring into memory buffers specified by the VIOP. These receive-data memory buffers are located in the VIOP's local RAM. If there are no receive buffers available when a frame is received, the controller temporarily stores the frame data in its own local RAM.

This subtest verifies the controller's ability to store frame data in its own local RAM whenever there is a shortage of receive data memory buffers on the VIOP.

## 2.10 Class 5 subtests

The class 5 suhtests verify the FOOl controller's ability to communicate with other nodes on the FDDI ring. These subtests require that both the controller under test and a second FDDI controller be connected to a fiber ring. Furthermore, the second controller must be in the same C2/C3200 Series machine as the controller under test. It is possible to use an active FDDI ring for this purpose.

Table 2-9 lists the class 5 subtests, their descriptions, and the time required to execute each subtest.

CONVEX FDDI Diagnostics Manual

| Subtest | Description                           | Time<br>(seconds)  |
|---------|---------------------------------------|--------------------|
| 5000    | Multi-node synchronous raw data test  | 00:10 <sup>1</sup> |
| 5010    | Multi-node synchronous datagram test  | 00:10 <sup>1</sup> |
| 5020    | Multi-node asynchronous raw data test | 00:10 <sup>2</sup> |
| 5030    | Multi-node asynchronous datagram test | 00:10 <sup>2</sup> |

Table 2-9, Class 5 subtests

<sup>1</sup> This subtest runs an additional 20 seconds (approximately) if it is the first class 5 subtest executed.

#### 2.10.1 Subtest 5000, multi-node synchronous raw data transfer test

The FDDI controller is capable of transmitting data on the FDDI ring in either synchronous or asynchronous mode. The data that is transmitted contains header information that can be supplied by the VIOP or the controller. If supplied by the VIOP, the TRANSMIT RAW DATA RC request is used. If the controller supplies the header information, the TRANSMIT DATAGRAM request is used.

This subtest verifies the FDDI controller's ability to transmit and receive raw data in synchronous mode.

### 2.10.2 Subtest 5010, multi-node synchronous datagram transfer test

This subtest is similar to subtest 5000 except that it uses the TRANSMIT DATAGRAM RC request to transmit and receive datagrams in synchronous mode.

#### 2.10.3 Subtest 5020, multi-node asynchronous raw data transfer test

This subtest is similar to subtest 5000 except that it transmits and receives raw data in asynchronous mode.

#### 2.10.4 Subtest 5030, multi-node asynchronous datagram transfer test

This subtest is similar to subtest 5020 except that it uses the TRANSMIT DATAGRAM RC request to transmit and receive datagrams in asynchronous mode.

## 2.11 Class 6 subtest

The FDDI controller is capable of operating with an optical bypass switch (OBS). The class 6 subtest verifies the FDDI controller's ability to control the OBS. This subtest requires that an OBS be connected to the FDDI controller.

Table 2-10 lists the class 6 subtest, its description, and the time required to execute it.

| Subtest | Description                | Time<br>(seconds) |
|---------|----------------------------|-------------------|
| 6000    | Optical bypass switch test | 01:00             |

Table 2-10, Class 6 subtest

This subtest verifies the FDDI controller's ability to change the mode of the optical bypass switch. An OBS has two modes of operation: bypass and thru. When in bypass mode, it isolates the controller from the FDDI ring. When in thru mode, it allows the controller to communicate on the ring.

Endrewidth all as good as beganverside

## 2.12 Interactive debugger

{

(

 $($ 

The diagnostic provides an interactive debugger that allows the operator to perform some lowlevel operations that are helpful when diagnosing a subtest failure.

The following conventions are used in the debugger command descriptions:

- Words in boldface indicate operator-entered information that must be entered exactly as it appears.
- Words in *italies* indicate placeholders for operator-entered information that must be replaced with actual parameter values.
- Words enclosed in brackets [ ] indicate optional operator-entered information.
- Numeric values are displayed as bexadecimal values, and operator-entered numeric values are interpreted as hexadecimal values, that is, 400 is interpreted by the debugger as 0x400 (1024).
- The term test unit refers to the FDDI controller under test.
- The term *secondary unit* refers to the second FDDI controller that must be installed in the same C2/C3200 Series machine during the multi-node communication subtests.

For example, get\_mib *id* [*index*] indicates that you must enter the word get\_mib followed by an id value. Optionally, you may enter an index value after the ID value.

Once the interactive debugger is entered, online help commands are available. Figure 2-7 illustrates the display abown wben you enter hetp.

Figure 2-7, Interactive debugger online help

```
Input base specification:
    OdNN - decimal, OxNN or NN - hexadecimal, the default is hexadecimal
Meta-command sequences:
                   - execute UNIX CMD
   I [UNIX CMD]
                   - fork a shell and execute UNIX CMD (allows redirection)
   !! [UNIX CMD]
   KFILE
                - redirect input from FILE (recursive)
   KETLE
                   - end input from current file and change input to FILE
Commands:
   Commands may be abbreviated as long as the abbreviation is unique.
            [COMMAND ...]
    help
                                            - display general or specific help
                                            - echo statements to display
    echo
            [-n] [arg ...]
    pause
            [-n] [seconds]
                                            - pause for <C/R> or seconds
    quit
                                            - exit debug mode
                                            - modify/[dump] bytes on CCU
    nbbegin [end]
    \mathbf{m}\mathbf{w}begin [end]
                                           - modify/[dump] words on CCU
            begin [end]
                                           - modify/[dump] longs on CCU
    m 1.
            begin [end]
                                           - modify/[dump] bytes in MM
    mmb
   nnv
            begin [end]
                                            - modify/[dump] words in MM
            begin [end]
                                            - modify/[dump] longs in MM
   mm1begin [end] value [incr [step]] - fill bytes on CCU
    fb
            begin [end] value [incr [step]] - fill words on CCU
    fv
            begin [end] value [incr [step]] - fill longs on CCU
    f111<sub>b</sub>begin [end] value [incr [step]] - fill bytes in Main Memory
    ffw
            begin [end] value [incr [step]] - fill words in Main Memory
            begin [end] value [incr [step]] - fill longs in Main Memory
    111
   boot rc
                                           - reset unit and boot RC interface
   connect ring
                                  - connect to ring
   disconnect ring
                                            - disconnect from ring
   fill tx data begin value [value ...]
                                            - fill longs in TX data buffer
   filter smt [0 1 1 2]- enable/disable SMT frame filter
    get mib
                 id [index]
                                            - get an MIB parameter
    get rc response
                                           - show RC response/indication
   init ccu [-f] [CCU [chas [CSR [int]]]] - load CCU driver code
   last response
                                            - show last RC response/indication
   mbs message
                                            - show last MBS message from CCU
                                            - show various diag parameters
   status
   rc cmd
                  timeout cmd [parm ...]
                                            - execute RC request/directive
                                            - show RX buffer data
   show rx data [addr]
   smt trace
                 <1 | 2 | 3 | 4>
                                            - SMT frame/event trace control
   swap units
                                            - swap test unit and second unit
                 count [class [options]]
   tx raw
                                           - transmit data
   drain responses [-q]
                                            - get all pending RC resp/ind
   watch responses
                                            - monitor RC responses/indications
```
In addition to the help screen in Figure 2-7, you can display help for a specific command by entering

#### help command

where command is the desired debugger command. Abbreviations of desired commands may be used as long as they are unique. For example, to display help for all commands starting with the letter r, you enter help r.

# 2.13 Interactive debugger command descriptions

This section describes each command in the interactive debugger.

## 2.13.1 boot rc

### Usage: boot rc

Resets the test unit, boots its RC interface, enables its VMEbus interrupts, and establishes its receive buffer list.

## 2.13.2 connect ring

Usage: connect  $ring[-n]$ 

Instructs the test unit to logically connect to the FDDI ring, where -n means do not wait for the connection to complete.

## 2.13.3 disconnect ring

Usage: disconnect ring

Instructs the test unit to logically disconnect from the FDDI ring.

## 2.13.4 drain responses

Usage: drain responses [-q]

Retrieves and displays all pending RC responses or indications in the response queue for the FDDI controller under test, where -q indicates to retrieve but not display the responses or indications.

## $2.13.5$  echo

Usage: echo  $[-n]$   $[arg...]$ 

Writes arguments separated by blanks and terminated by a newline to the display, where -n means do not echo the terminating newline character.

#### 2.13.6 fb, fw, fl

Usage: fb begin value fb begin end value [incr [step]] fb begin, count value [incr [step]] fw begin value fw begin end value [incr [step]] fw begin, count value [incr | step]] fl begin value fl begin end value [incr [step]] fl begin, count value [incr [step]]

Fills areas of VIOP address space with a specified pattern in byte-at-a-time mode (fb), word-ata-time mode (fw), or longword-at-a-time move (f1), where:

- begin is the starting address
- · value is the initial fill value
- end is the ending address
- · incr is the fill value increment
- step is the address increment
- · count is the count of elements to fill

The first format (for example, fb begin value) stores value at address begin.

The second format (for example, fb begin end value [incr [step]]) fills from the address begin up to and including address end with the value value. If the optional incr parameter is specified. value is incremented by incr after each fill. If incr is followed by step, the fill address is incremented by step elements instead of the normal step of one.

The third format (for example, fb begin, count value | incr | step||) is identical to the second with one exception. end is not specified. Instead, the end parameter is calculated from the count parameter.

The following example illustrates the use of this command.

Debug Mode->fw 300 308 1 1

In the example, fw fills VIOP locations 0x300 to 0x308 with the following values:

 $0x300 = 0x0001$  $0x302 = 0x0002$  $0x304 = 0x0003$  $0x306 = 0x0004$  $0x308 = 0x0005$ 

## 2.13.7 fib. fiw. fil

Usage: fib *begin value* [incr [step]] fib *begin* end value  $|$  *incr*  $|$ *step*  $|$ ffw begin value *incr* [step] ffw begin end value  $|$  incr  $|$  *step*  $|$ ffI *begin value* [incr | *step* ]] ffl begin end value [incr [step]]

Fills main memory with specified pattern in byte-at-a-time mode (ffb), word-at-a-time mode  $(f f w)$ , or longword-at-a-time mode  $(f f 1)$ , where:

- begin is the starting address
- *end* is the ending address
- *value* is tbe initial fill value
- incr is the fill value increment.
- *step* is the address increment

The first format (for example, ffb begin value) stores value at address begin.

The second format (for example, ffb begin end value [incr [step]]) fills from the address begin up to and including address end with the value value.

If the optional incr parameter is specified, *value* is incremented by incr after each fill. If incr is followed by *step*, the fill address is incremented by *step* elements instead of the normal step of one.

#### 2.13.8 f111 tx data

Usage: f111 tx data *begin value* [value [...]]

Fills the TX data buffer with long-word values (32-bit quantities). The TX data buffer is used as the data source for frames that are transmitted on the FDDI ring using the tx\_raw debugger command.

The parameters are

- begin Long-word offset in the TX data buffer for the first value.
- *value* One or more long-word values to be stored in the TX data buffer. If more than one *value* parameter is specified, the values are stored in the data buffer sequentially.

The following example illustrates the use of this command.

Debug Mode-> fill\_tx\_data 3 1234 abcdef01

In the example, fill tx data stores two long-words of data starting at long-word offset 3 in the TX data buffer, that is, 0x00001234 is stored at offset 3, and 0xabcdef01 is stored at offset 4.

## 2.13.9 filter smt

## Usage: filter smt action

Enables and disables SMT frame filtering on the test unit. When enabled, the show rx data debugger command will not display SMT frames unless they are SMT echo-response frames. When dev vfddi is invoked, SMT frame filtering is enabled.

action is one of the following values:

- 0 Disable SMT frame filtering
- Enable SMT frame filtering  $\mathbf{1}$
- Enable SMT frame filtering and only show SMT echo responses (even LLC frames are  $\overline{2}$ filtered out in this case)

If this parameter is omitted, the current SMT frame filtering state is displayed.

## 2.13.10 get mib

Usage: get mib id [indez]

Requests an MIB parameter from the test unit, where:

- *id* is the ID of the requested MIB parameter (from the SMT specification)
- · index is the MAC, port, path or attachment index for the MIB parameter. If this parameter is omitted, a value of 0 is used, which denotes an SMT parameter.

## 2.13.11 get rc response

## Usage: get rc response

Displays the next RC response or indication in the board-to-host channel for the test unit. This command also informs the test unit that the response or indication has been removed from the channel.

#### 2.13.12 help

Usage: help [command ...]

Displays general or specific help information, where COMMAND is the desired debugger command. Abbreviations of desired commands may be used as long as they are unique. For example, the following command displays help for all commands starting with the letter r:

help r

## 2.13.13 init ccu

## Usage: init\_ccu [-f] [CCU [chassis [CSR [interrupt]]]]

Loads and probes the VIOP driver code (if necessary) and sets the parameters for the test unit. If the controller parameters are different than the current test unit's parameters, the current test unit becomes the secondary unit.

#### The parameters are

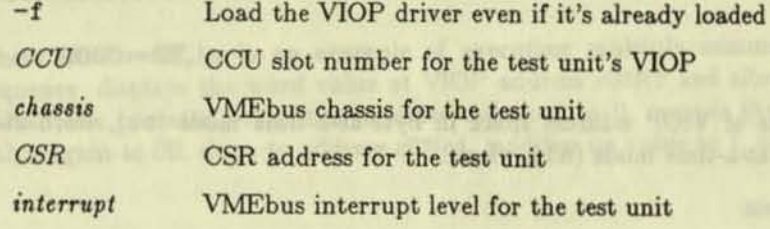

The following example illustrates the use of this command.

Debug Mode->init\_ccu 4 1 6000 3

In the example, 1nit ccu loads the driver code into the VIOP in CCU slot 4 (if it's not already loaded) and prepares to use the FDDI controller in VMEbus chassis 1 at CSR 0x6000 as the test unit. It also configures the test unit to use VMEbus interrupt level 3.

## 2.13.14 last response

Usage: last response

Displays the last RC response or indication that was received from the test unit.

WHeading

## 2.13.15 mb. mw. ml

Usage: mb begin, count mb begin end [step] mb begin  $mw$  *begin, count* mw begin end [step] mw *begin* ml begin, count ml begin end [step] ml begin

Displays and/or modifies areas of VIOP address space in byte-at-a-time mode (mb), word-at-atime mode (mw), or long-word-at-a-time mode (m1), where:

- begin is the starting address
- *end* is the ending address
- count is the number of elements to display
- *step* is the address increment.

The first format (for example, mb begin, count) displays count number of elements from the starting address.

The second format (for example,  $\mathfrak{m}$ b begin end) displays all elements from the address begin up to and including address *end.* 

The third format (for example, mb begin) enters an interactive mode that allows modification of memory. The following list gives the valid responses while in interactive mode:

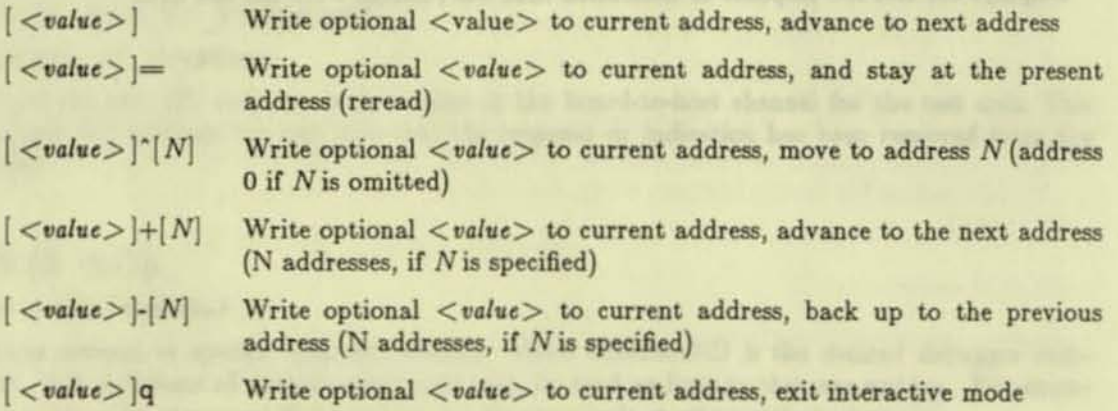

**I** 

-

Multiple commands may be specified on the same line. A comma or space may be used to separate the commands or value as shown in the following example:

Debug Mode-> mw c03fc2  $\langle CCU \rangle$ :00 $\langle O03f c2 \rangle$  = 2a1c 0000-ffff,lq  $\langle CCU:OOcO3fc2\rangle = OOO0$  $\langle CCU : OOCO3fc4 \rangle = 4378$ 

where 0000=ffff,1q is an example of executing multiple commands on the same line. This sequence displays the word value at VIOP address c03fc2 and allows the operator to modify this value. The operator's response modifies the word to 0, rereads the value at c03fc2, modifies the value again to ffff, skips to address c03fc4, modifies its value to 1, then exits the interactive mode.

### $2.13.16$  mbs message

Usage: mbs message

Displays the last MBS/ CMI message that was received from the VIOP.

#### 2.13.17 mmb. mmw, mml

Usage: mmb begin, count  $mmb$  begin end  $[step]$ mmb begin mmw begin, count mmw begin end [step] mmw begin mml begin, count  $mml$  begin end  $[step]$ mml *begin* 

Displays and/or modifies main memory address space in byte-at-a-time mode (mmb), wordat-a-time mode (mmw), or long-word-at-a-time mode (mml), where:

- begin is the starting main memory address
- end is the ending main memory address
- count is the count of elements to fill

The first format (for example, mmb begin, count) displays count number of elements from the starting address. The second format (for example, mmb *begin* end) displays all elements from the address *begin* up to and including address end.

mea ad diew of shoots

The third format (for example, mmb begin) enters an interactive mode that allows modification of memory. The following list gives the valid responses while in interactive mode:

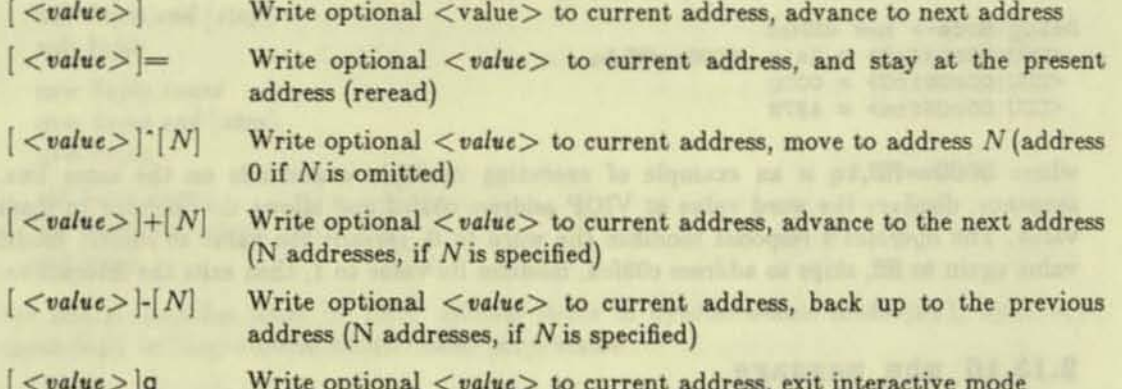

Multiple commands may be specified on the same line. A comma or space may be used to separate the commands or values as shown in the following example.

Debug mode -> mmb c03fc1 <Main-Mem:  $c03fc1$ > = 1c 00=ff,1q

where  $00 = f f, 1g$  is an example of executing multiple commands on the same line. This sequence modifies the byte at main memory address c03fc1 to 0, rereads and displays the new value, modifies the byte to 0xff, skips to address 0xc03fc2 and modifies it to a 0x1, and then quits interactive mode.

#### 2.13.18 pause

#### Usage: pause  $[-n]$  | seconds]

Waits for specified amount of time or for a **RETURN**) if the time is omitted, where -n means do not echo the pause message and seconds specifies the number of seconds to pause.

#### $2.13.19$  quit

Usage: quit Exits the interactive debugger.

#### 2.13.20 rc cmd

Usage: rc cmd timeout cmd [parm [...]]

Sends an RC request or directive to the test unit and displays the RC response or indication received from the test unit, where:

- timeout is the number of seconds to wait for a response/indication before indicating an error. If this parameter is 0, dev vfdd1 will not wait for a response/indication.
- $cmd$ is the identification of the RC request/directive.

is zero or more long-word parameters for the command request/directive. parm

The following example illustrates this command:

Debug Mode-> rc\_cmd 3 104 0 54

In the example, rc cmd instructs the FDDI controller to perform RC command 0x104 (REQUEST STATION ADDRESS) with parameters 0x0 and 0x54. The dev vfdd1 program then waits up to 3 seconds for an RC response or indication from the controller.

## $2.13.21$  show  $rx$  data

#### Usage: show  $rx$  data  $|$   $addr|$

Displays data from a frame that was received by the test unit. This command also updates the receive buffer list to allow the test unit to reuse the RX data buffer(s) corresponding to the received frame.

*addr* is the main memory address of the RX data buffer that contains data for the received frame. If this parameter is omitted, and the next response in the test unit's board-to-host channel is an Rx FRAME indication, the corresponding RX data buffer(s) is used as the default.

#### 2.13.22 smt trace

Usage: smt trace action

Enables and disables SMT frame and event tracing on the test unit.

action is one of the following values:

- 1 Enable SMT frame tracing
- 2 Disable SMT frame tracing
- 3 Enable SMT event tracing
- 4 Disable SMT event tracing

## $2.13.23$  status

#### Usage; status

Displays various parameters for the test unit and the secondary unit.

### 2.13.24 swap units

#### Usage: swap units

Changes the focus of the dev vfdd1 program such that the test unit becomes the secondary unit, and vice versa.

## $2.13.25$  tx raw

Usage: tx raw count | class | options | ]

Instructs the test unit to transmit the data in the TX data buffer onto the FDDI ring. See the fill tx data command for more information about the TX data buffer.

#### The parameters are

count Number of bytes of data to transmit. This number should include the three pad bytes specified in the MAC and LLC headers.

)

)

class Request class value created by adding values from the following list:

1 Enable response

2 Asynchronous transmission

If this parameter is omitted, the value of 1 (enable response) is used as the default.

*options* Transfer options word created by adding the desired VMEbus address modifier value to a single value from the following list.:

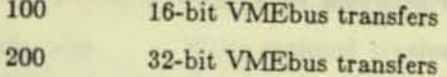

If this parameter is omitted, the value 23d (32-bit, standard, supervisory, data access) is used as the default..

The following example illustrates this command:

Debug Mode-> tx\_raw 24

In the example,  $tx$  raw instructs the FDDI controller to send the first 36 (0x24) bytes in the TX data buffer onto the FOOl ring.

# 2.13.26 watch responses

## Usage: watch\_responses

Continually watches for and displays RC responses and indications from the test unit. To terminate this function, press (CTRL-C).

# A

Associated documents, how to order xi<br>Associated documents, listed xi

#### B

boot\_rc debugger command 2-23

## С

Canada, reporting problems from, telephone number for xii Cautions, described xi<br>Class 1 subtests, FDDI controller 2-12 Class 1 test descriptions, dev vfdd1 2-12<br>Class 1 test descriptions, dev vfdd1 2-14<br>Class 2 tests, controller loopback 2-14<br>Class 2 tests, controller main data paths 2-Class 2 tests, controller main data paths 2-14<br>Class 3 test descriptions, dev yfdd1 2-16<br>Class 3 tests, controller RC interface test 2-16<br>Class 4 test descriptions, dev yfdd1 2-17<br>Class 4 tests, ring accessibility tests 2  $2 - 14$ Controller, functionality subtests 2-12 CONVEX, address, for ordering documents xi

#### D

Data path, functionality subtests 2-14<br>
Debugger, interactive, boot\_rc 2-23<br>
Debugger, interactive, command descriptions 2-23<br>
Debugger, interactive, connect ring 2-23<br>
Debugger, interactive, described 2-21<br>
Debugger, inte Debugger, interactive, init\_ccu 2-27<br>Debugger, interactive, last\_response Debugger, interactive, last response 2-27<br>Debugger, interactive, mb, mv, ml 2-28<br>Debugger, interactive, mbs message 2-29<br>Debugger, interactive, mmb, mmv, mml 2-29<br>Debugger, interactive, pause 2-30<br>Debugger, interactive, pa  $2 - 27$ Debugger, interactive, watch responses 2-32<br>dev vfddi, class 1 subtest descriptions 2-12<br>dev vfddi, class 2 subtest descriptions 2-14<br>dev vfddi, class 3 subtest descriptions 2-16<br>dev vfddi, class 3 subtest descriptions 2-1 Diagnostic environment, overview 1-1

Diagnostic shell. See dshell 1-4 Diagnostic shell. See dshell 1-4<br>disconnect ring debugger command<br>drain responses debugger command<br>dshell, commands, summarized 1-4<br>dshell, functions 1-4<br>dshell, functions 1-4<br>dshell, introduction 1-4  $2 - 23$  $2 - 23$ 

#### E

echo debugger command 2-23<br>EGOS 1-1, 2-1<br>Event-Governed Operating System (EGOS) 2-1 Event-Governed Operating System (EGOS), described  $1 - 1$ Event-Governed Operating System (EGOS), HIPPI 1-2<br>Event-Governed Operating System (EGOS), HSP interface  $1 - 2$ Event-Governed Operating System (EGOS), Multibus 1-2<br>Event-Governed Operating System (EGOS), position in<br>environment 1-2, 1-3 Event-Governed Operating System (EGOS), VMEbus interface 1-2

#### $\mathbf F$

fb, fv, fl debugger command 2-24<br>ffb, ffv, ffl debugger command 2-25<br>Fiber distributed data interface test. See dev\_vfdd1  $2 - 1$ 

fill tx data debugger command 2-25<br>filter\_smt debugger command 2-26

#### G

get\_mib debugger command 2-26 get rc response debugger command 2-26

#### $\bf H$

Hardware requirements 2-1<br>help debugger command 2-26<br>Help-for dev\_vfddi prompts 2-7

### I

init ccu debugger command 2-27<br>Initialization sequence, described 2-4 Initialization sequence, prompt explanations 2-7<br>Initialization sequence, test parameter menu 2-5 Initialization sequence, test parameter menu, illustrated  $2 - 5$ Initialization sequence, test parameter summary, illus-

trated 2-11

#### L

last response debugger command 2-27 Loopback subtests 2-14

#### М

mb, mw, ml debugger command 2-28 mbs\_message debugger command 2-29<br>Message-Based System (MBS) 1-1, 2-1<br>mmb, mmv, mm1 debugger command 2-29

## N

Node communication, functionality subtests  $2-19$ <br>Notational conventions, discussed xi Notes, described xi

## $\Omega$

OBS, functionality subtests 2-20, 2-21<br>Optical bypass switch. See OBS 2-20, 2-21<br>Overview, diagnostic environment 1-1<br>Overview, dshell 1-4

#### $\mathbf{P}$

pause debugger command 2-30

## $\mathbf Q$

quit debugger command 2-30

## $\mathbf R$

RC interface, functionality subtests 2-16<br>rc cmd debugger command 2-30<br>Reporting problems xii<br>Requirements 2-1<br>Ring accessibility, functionality subtests 2-17

#### $\mathbf{s}$

show rx data debugger command 2-31<br>smt Urace debugger command 2-31<br>staUus debugger command 2-31<br>swap\_units debugger command 2-31

#### T

TAC, reporting problems to xii<br>Technical assistance, discussed xii<br>Test ciass descriptions, dev vfdd1 2-12<br>test command options 2-3<br>Test invocation, alternate 2-4<br>Test invocation, initial 2-2<br>Test invocation, test command

## U

U.S., reporting problems from, telephone number for xii

 $\rightarrow$ 

#### W

Warnings, described xi<br>vatch\_responses debugger command 2-32

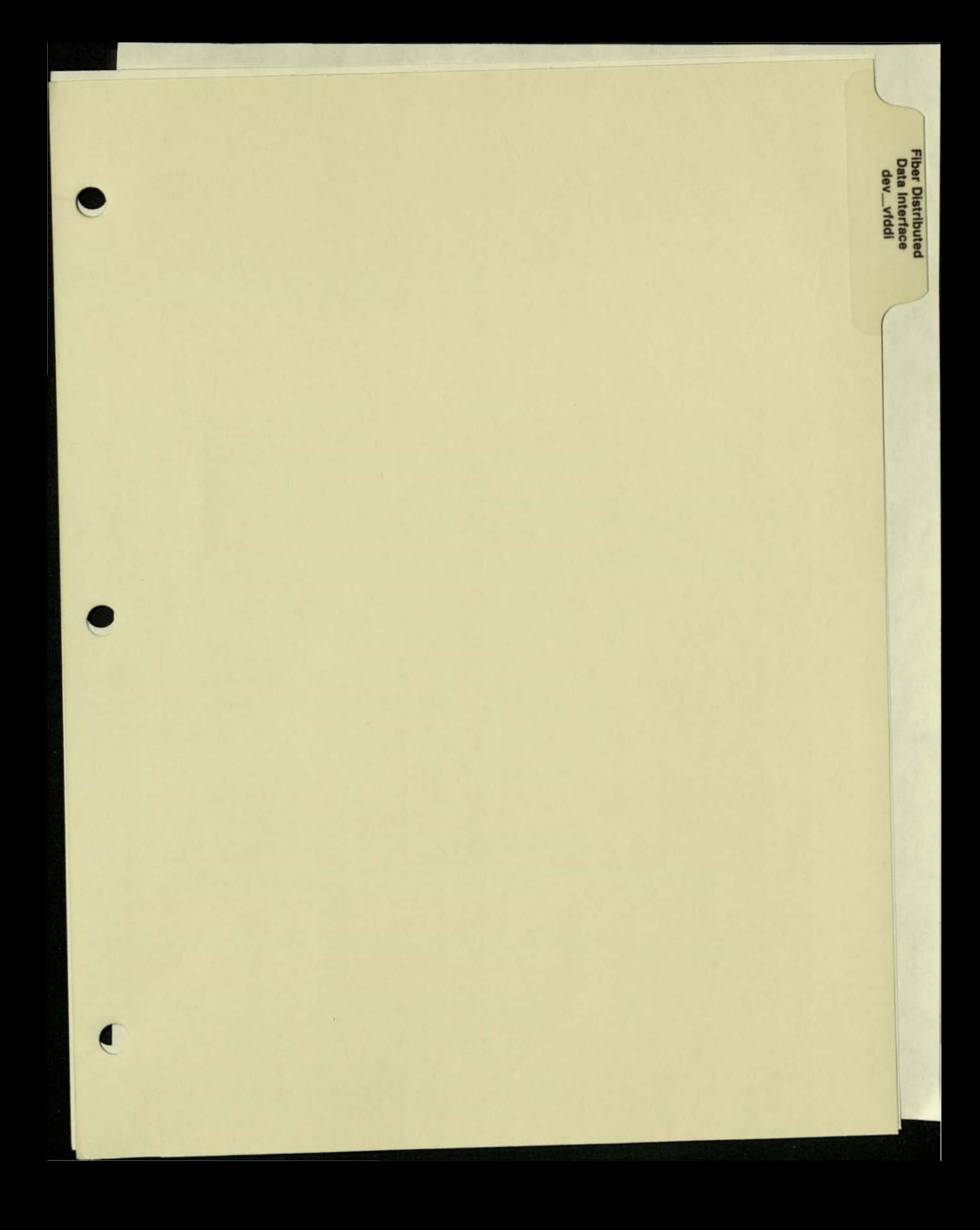

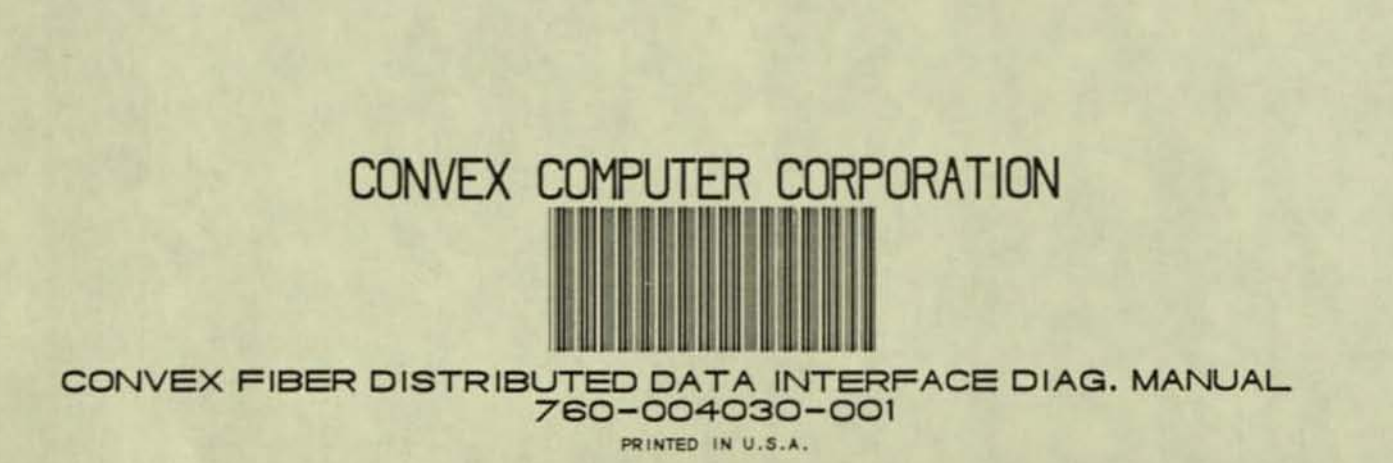